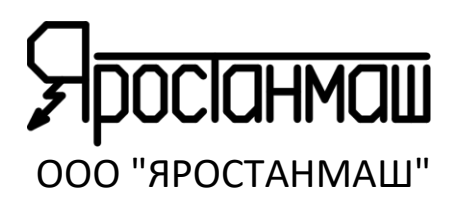

## **РЕГИСТРАТОР САМОРАЗРЯДА РСР-01**

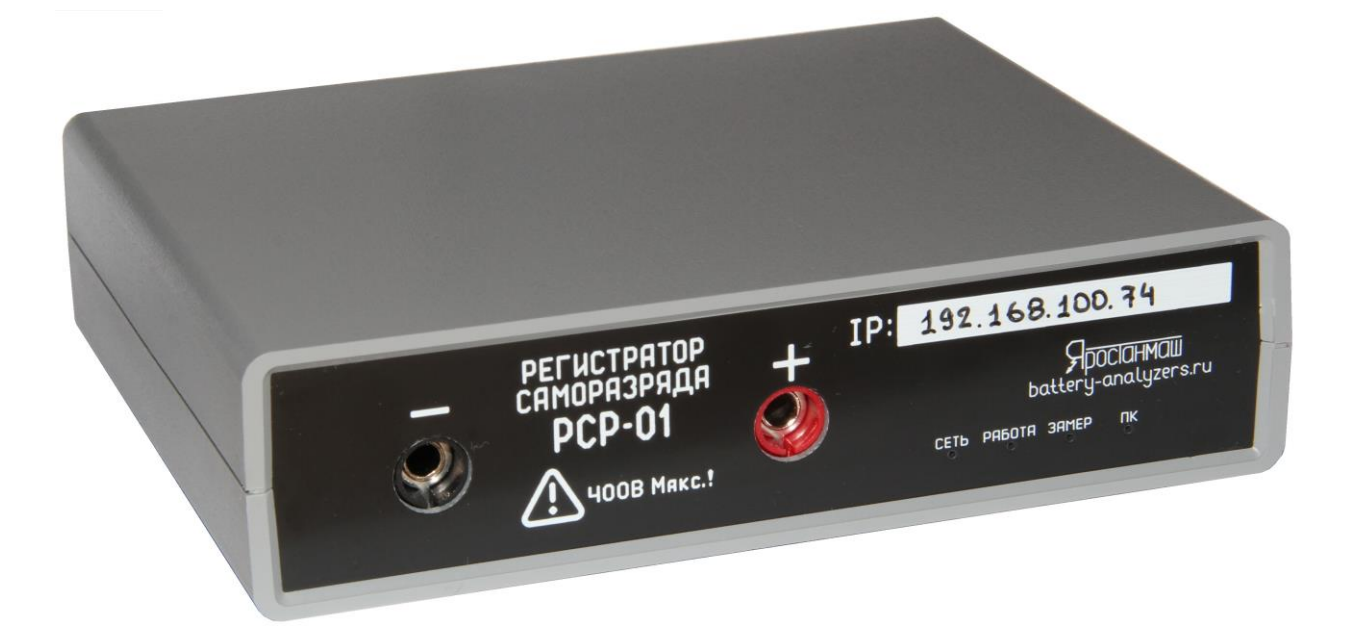

# **ПАСПОРТ 001ЯРСТ.0000-0 ПС**

IP-адрес: \_\_\_\_\_\_. \_\_\_\_\_\_. \_\_\_\_\_\_.

Серийный №: \_\_\_\_\_\_\_\_\_\_\_\_\_\_\_\_\_\_\_\_\_\_\_\_\_\_\_\_\_\_\_\_\_\_\_\_\_

Москва, 2023г. <https://battery-analyzers.ru/>

Уважаемый Покупатель, благодарим Вас за выбор нашего оборудования. Настоящий Паспорт содержит сведения о принципе работы, устройстве и характеристиках Регистратора РСР-01, а также указания, необходимые для правильной и безопасной эксплуатации, соблюдение которых обеспечит бесперебойную, долгосрочную и исправную работу прибора.

Регистратор РСР-01 представляет собой сложное электронное устройство, работающее от сети переменного тока с напряжением 220 В. Неправильная эксплуатация Регистратора и не соблюдение техники безопасности может стать причиной поражения электрическим током, серьезных травм или смерти. К работе с Регистратором допускаются только лица, внимательно изучившие настоящий Документ.

Рисунки в данном Документе приведены для удобства описания. Они могут незначительно отличаться от модернизированных версий прибора.

По всем вопросам, связанным с эксплуатацией и обслуживанием прибора, просьба обращаться по электронной почте: [Yarst@mail.ru](mailto:Yarst@mail.ru)

Также просим Вас обращаться по указанному электронному адресу с Вашими пожеланиями и замечаниями, касающимися работы прибора и программного обеспечения.

Обновления программ, дополнительная информация, каталоги продукции ООО "ЯРОСТАНМАШ" и документацию к ней Вы можете найти на нашем сайте в сети Интернет: [https://battery-analyzers.ru/.](https://battery-analyzers.ru/)

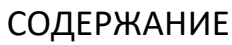

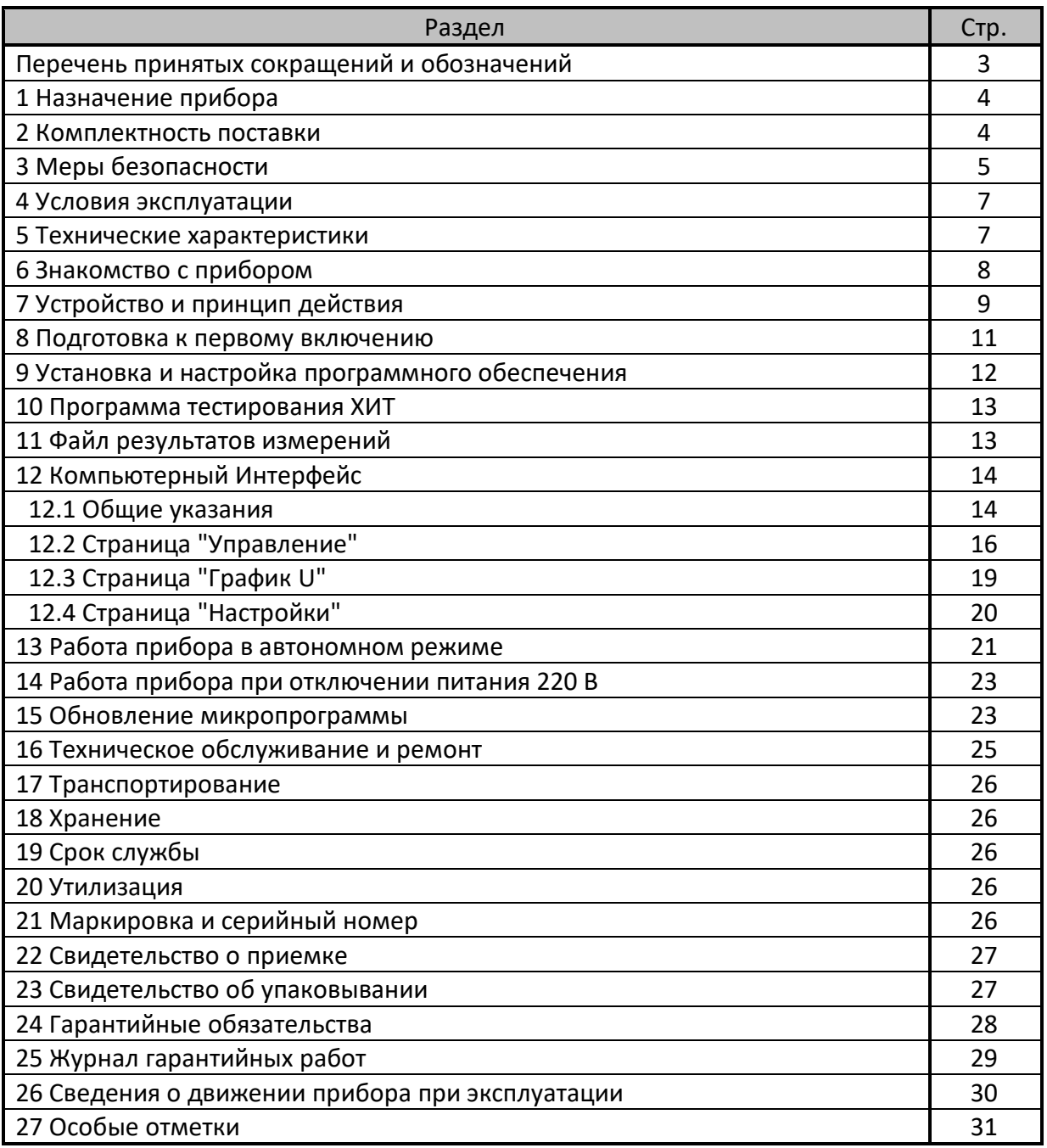

## ПЕРЕЧЕНЬ ПРИНЯТЫХ СОКРАЩЕНИЙ И ОБОЗНАЧЕНИЙ

U – напряжение, В;

t – время, с;

АЦП – Аналогово-Цифровой Преобразователь;

ХИТ – Химический Источник Тока (аккумулятор, суперконденсатор, либо другой);

ПК – персональный компьютер Пользователя;

ПО – программное обеспечение;

компл. – комплект;

см. – смотрите;

Стр. – страница;

точка – значение момента времени и значение напряжения на ХИТ в данный момент времени, описываемые конкретной строкой в файле результатов измерений;

шт. – штука;

экз. – экземпляр.

## 1 НАЗНАЧЕНИЕ ПРИБОРА

Регистратор РСР-01 предназначен для записи кривой падения напряжения U(t) при саморазряде различных химических источников тока (ХИТ), таких как единичные аккумуляторы и аккумуляторные батареи, единичные суперконденсаторы и батареи суперконденсаторов, единичные гальванические элементы и батареи гальванических элементов и другие.

В результате работы прибора Пользователь получает зависимость напряжения на выводах тестируемого ХИТ от времени в численной и в графической формах.

Регистратор РСР-01 содержит аппаратные и программные решения, позволяющие обеспечить высокие значения эффективного входного сопротивления прибора, а также обеспечить продолжение работы прибора в условиях прерывания электропитания прибора на время не более 1 суток.

#### 2 КОМПЛЕКТНОСТЬ ПОСТАВКИ

Таблица 1 - Комплектность поставки

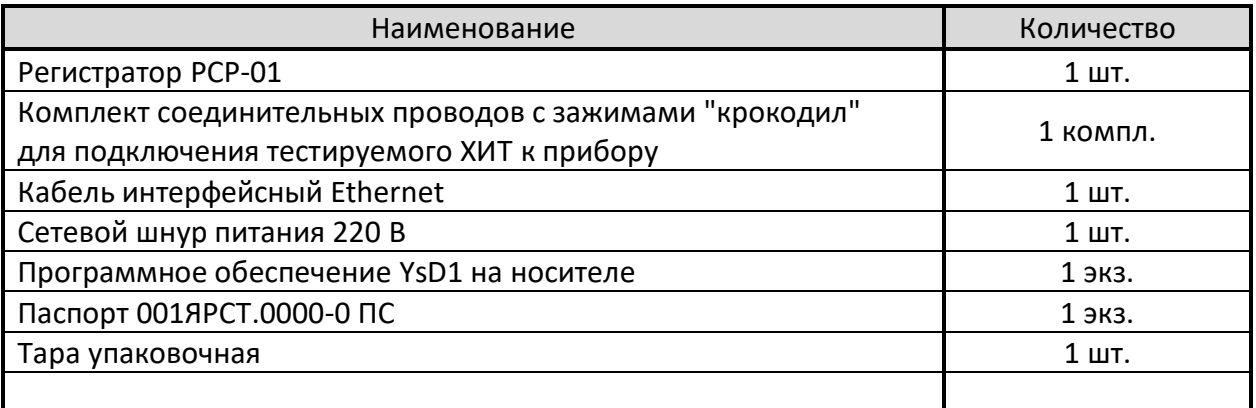

Комплектность поставки и внешний вид прибора могут быть изменены производителем и не отражены в настоящем Документе.

Регистратор РСР-01 представляет собой сложное электронное устройство, работающее от сети переменного тока с напряжением 220 В. Величина измеряемого напряжения на выводах тестируемого ХИТ может составлять до 370 В. Неправильная эксплуатация Регистратора и не соблюдение техники безопасности может стать причиной выхода прибора из строя, поражения электрическим током, ожогов, серьёзных травм или смерти.

К работе с Анализаторами допускаются лица, имеющие группу по электробезопасности не ниже II и внимательно изучившие настоящий Документ.

В данном разделе указания по безопасности подразделяются на "Опасность" и "Предупреждение", поэтому следует уделять особое внимание символам

(Опасность) и (Предупреждение) и соответствующему содержанию текста.

Символ **СКИ** означает, что неправильная эксплуатация прибора может стать причиной поражения электрическим током, серьезных травм или смерти.

Символ **САРСТ** означает, что неправильная эксплуатация прибора может привести неисправностям прибора, повреждениям его внутренних электронных схем или к другим серьёзным последствиям.

1.  $\leftarrow$  Никогда не эксплуатируйте прибор в условиях, где на разъемы и корпус прибора могут попасть капли жидкостей, электропроводящая пыль, электропроводящие волокна, металлическая стружка, растворы кислот, щелочей, солей и прочие электропроводящие вещества и посторонние предметы. Попадание жидкостей и проводящих веществ в область разъемов прибора, а также внутрь корпуса прибора, может вызвать замыкание, распространение тока по смоченной или загрязненной поверхности корпуса прибора, может стать причиной выхода прибора из строя, пожара, поражения электрическим током, серьезных травм или смерти.

2. <sup>При</sup> Подключайте прибор к сети питания 220 В только убедившись, что напряжение в сети питания соответствует рабочему диапазону прибора 220 В ± 10 %, 50 / 60 Гц. Подача на прибор напряжения свыше 220 В + 10 % может стать причиной выхода прибора из строя, пожара, поражения электрическим током, серьезных травм или смерти.

3. <sup>При подключении прибора к тестируемому ХИТ всегда подключайте</sup> соединительные провода сначала к разъемам прибора, и лишь затем к выводам тестируемого ХИТ. Подключение соединительных проводов в обратном порядке вызовет появление напряжения на оголенных концах соединительных проводов и может стать причиной поражения электрическим током, серьезных травм или смерти.

4. **При подключении прибора к сети питания 220 В и к тестируемому ХИТ, всегда** проверяйте надежность и достаточную механическую прочность электрических соединений. Плохо вставленные разъемы, разболтанные соединения, не надежно закрепленные зажимы "крокодил", могут привести к обрыву электрических соединений, прикосновению оголенных концов соединительных проводов к окружающим поверхностям и предметам, что может привести к короткому замыканию, выходу прибора из строя, пожару, поражению электрическим током, серьезным травмам или к смерти.

5.  $\rightarrow$  Не разбирайте прибор и не снимайте с него крышку, если он подключен к сети питания 220 В или к тестируемому ХИТ, и в течение 10 минут после полного отключения прибора от всех электрических цепей. Это может привести к поражению электрическим током и к смерти.

6. **Внутри корпуса прибора установлен энергоемкий литий-ионный аккумулятор.** Не подвергайте прибор воздействию пониженных и повышенных температур, выходящих за рамки диапазонов температур, приведенных в разделах "Условия эксплуатации", "Транспортирование" и "Хранение". Не подвергайте прибор чрезмерным механическим нагрузкам, ударам, не допускайте механических повреждений корпуса прибора. Это может привести к выходу из строя встроенного аккумулятора, вызвать его разгерметизацию, возгорание и взрыв, привести к пожару, ожогам, серьезным травмам или к смерти.

7. <sup>И в</sup> Не эксплуатируйте прибор с проводами и кабелями с поврежденной изоляцией. Это может привести к коротким замыканиям, выходу прибора из строя, пожару, поражению электрическим током, серьезным травмам или к смерти.

8. Избегайте попадания соединительных проводов и кабелей на острые кромки металлических и неметаллических предметов и конструкций. Это может стать причиной повреждения изоляции, привести к попаданию высокого напряжения на токопроводящие конструкции и поверхности, привести к коротким замыканиям, выходу прибора из строя, пожару, поражению электрическим током, серьезным травмам или к смерти.

9.  $\rightarrow$  Не подавайте на любой из входных разъемов прибора напряжение относительно любого из проводников сети питания 220 В с абсолютным значением **более 1000 В**. Это может повредить внутреннюю изоляцию прибора и привести к попаданию сетевого напряжения на входные разъемы прибора, что может стать причиной пожара, поражения электрическим током, серьезных травм или смерти.

10. При вносе прибора в теплое помещение в холодное время года, необходимо выждать не менее трех часов перед подключением прибора к сети питания 220 В и к тестируемому ХИТ. Это время необходимо для испарения конденсата влаги, появление которого возможно на внешних и внутренних элементах Регистратора. Это предотвратит выход прибора из строя и убережет персонал от поражения электрическим током.

11. Прибор предназначен для эксплуатации внутри помещений в условиях нормальной, химически инертной атмосферы. Не эксплуатируйте прибор на открытом воздухе и в условиях, где на корпус прибора могут попадать снег, влага, проводящая пыль, проводящие волокна, жидкости любых типов, насекомые, посторонние предметы, коррозионно-активные газы, пары и так далее. Это приведет к выходу прибора из строя.

12.  $\rightarrow$  Не подавайте на входные разъема прибора напряжение с абсолютным значением **более 400 В**. Это может привести к выходу прибора из строя.

13.  $\rightarrow$  Не эксплуатируйте прибор вблизи объектов и установок, являющихся источниками сильных электромагнитных излучений и помех, в том числе импульсных,

влиянию которых может быть подвержен прибор. Это может привести к искажению результатов измерений и к выходу прибора из строя.

14.  $\rightarrow$  Не подключайте к тестируемому ХИТ и к разъемам Регистратора иные электрические цепи, не относящиеся к работе прибора. Это может привести к искажению результатов измерений и к выходу прибора из строя.

## 4 УСЛОВИЯ ЭКСПЛУАТАЦИИ

Регистратор РСР-01 предназначен для эксплуатации внутри закрытых вентилируемых помещений с нормальной, химически инертной атмосферой, вдали от электронагревательных и тепловыделяющих приборов и установок, в местах, где на прибор не будет попадать прямой солнечный свет, вдали от установок и устройств, являющихся источниками сильных электромагнитных излучений и помех, в следующих условиях:

- Температура окружающего воздуха: от 10 до 35 °С;
- Относительная влажность воздуха: от 20 до 80 % (без конденсации влаги);
- Атмосферное давление: от 84 до 107 кПа (от 630 до 800 мм рт. ст.).

## 5 ТЕХНИЧЕСКИЕ ХАРАКТЕРИСТИКИ

#### Таблица 2 - Технические характеристики Регистратора РСР-01

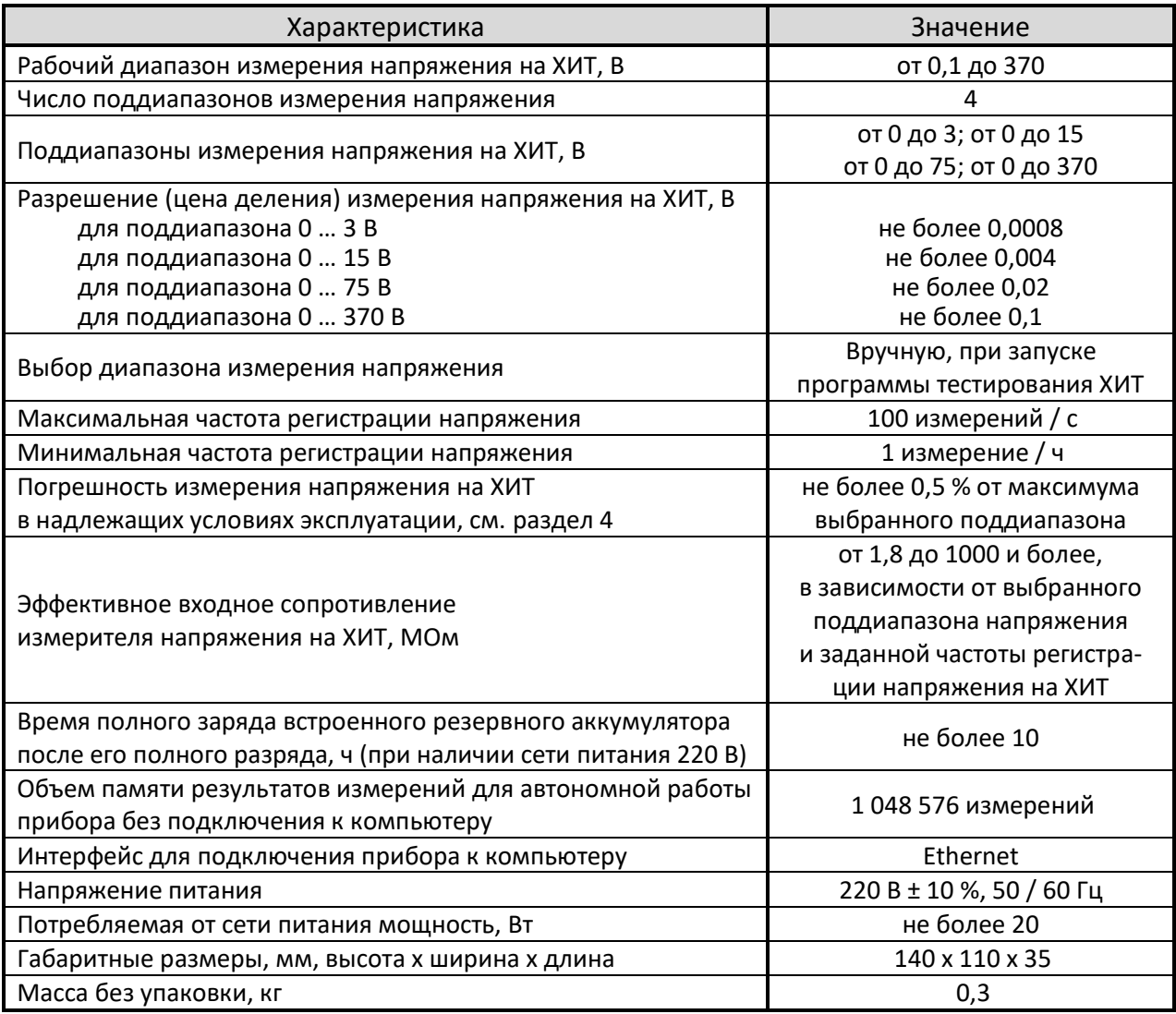

## ЗНАКОМСТВО С ПРИБОРОМ

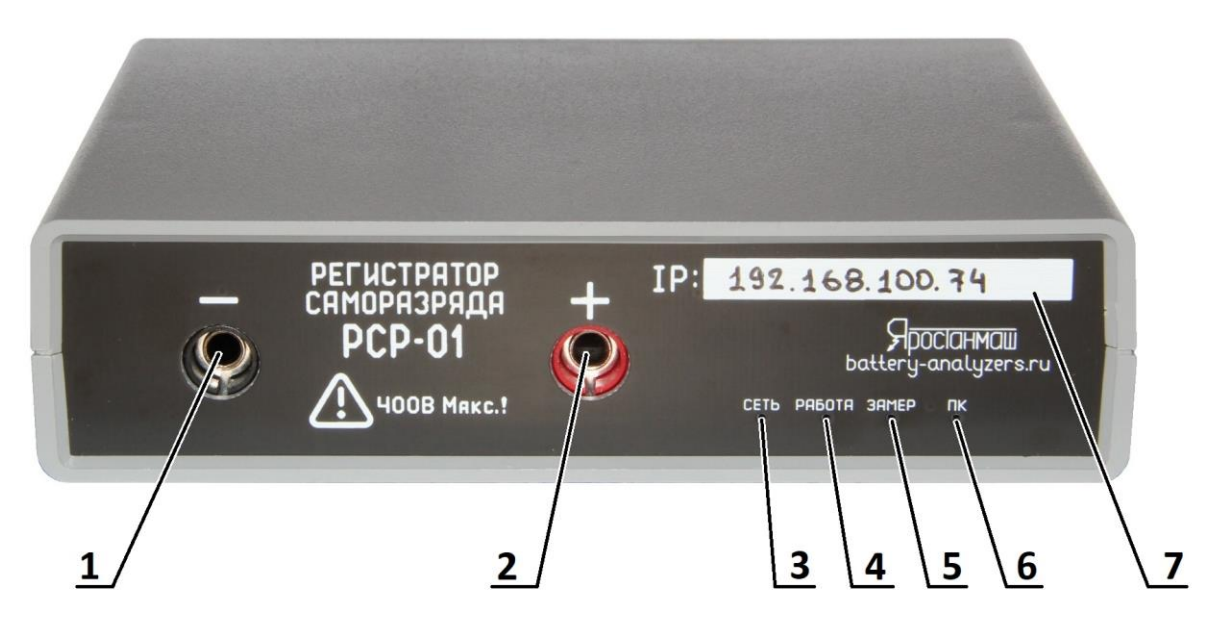

Рисунок 1 - Передняя панель Регистратора РСР-01

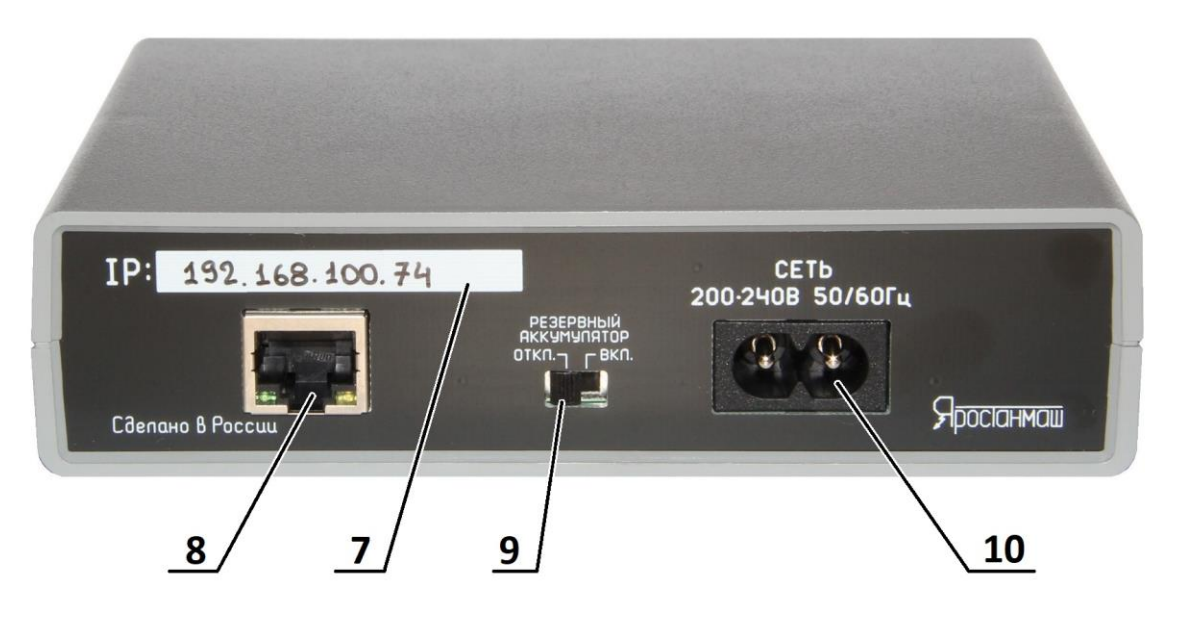

Рисунок 2 - Задняя панель Регистратора РСР-01

Таблица 3 - Обозначения к Рисунку 1 и Рисунку 2

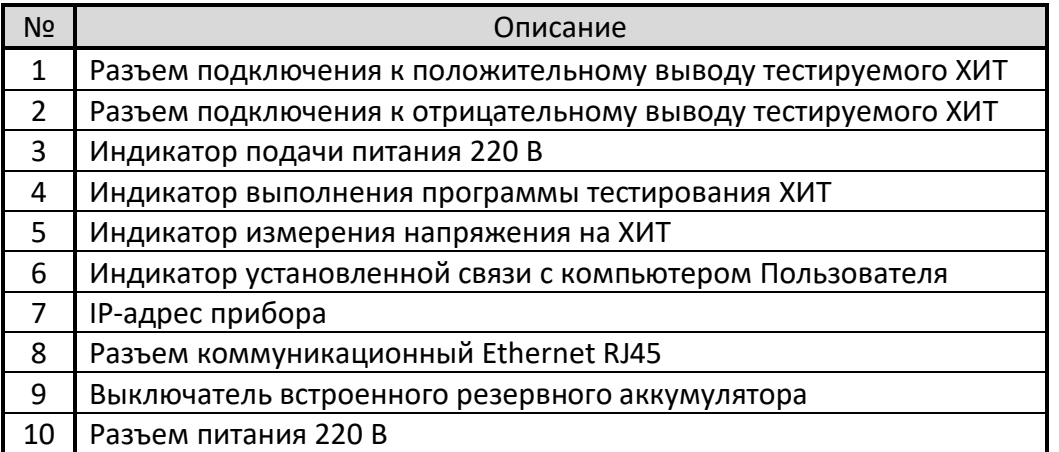

## 7 УСТРОЙСТВО И ПРИНЦИП ДЕЙСТВИЯ

Регистратор РСР-01 технически представляет собой сложное электронное устройство, состоящее из сетевого блока питания БП, схемы бесперебойного питания СБП, резервного аккумулятора ЛИАК, выключателя резервного литий-ионного аккумулятора ΚБ, твердотельного ключа **К**, суммарного входного сопротивления **R**, блока выбора диапазонов измерения БВДИ, микроконтроллера, содержащего встроенный аналогово-цифровой преобразователь АЦП, коммуникационного интерфейса Ethernet с разъемом RJ45, памяти результатов измерений FLASH, звукового сигнализатора ВZ, и четырех светодиодных индикаторов: PWR ("ПИТАНИЕ"), WK ("PAБОТА"), MES ("ИЗМЕРЕНИЕ") и PC ("СВЯЗЬ С ПК").

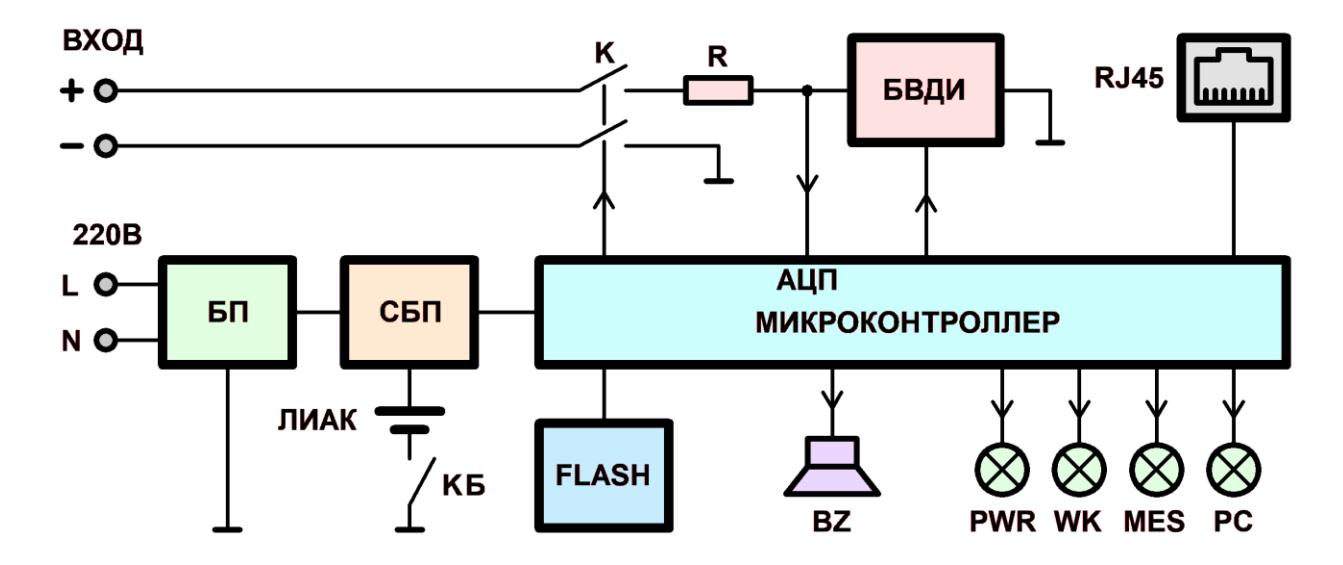

Рисунок 3 - Структурная схема Регистратора РСР-01

Принцип действия Регистратора РСР-01 основан на периодическом измерении напряжения на входных разъемах прибора "+" и "-", к которым подводится напряжение от выводов тестируемого ХИТ. Измерение напряжения производится аналогово-цифровым преобразователем АЦП, входящим в состав управляющего микроконтроллера.

Прибор сконструирован для работы под управлением от персонального компьютера. Коммуникация прибора и компьютера осуществляется с помощью интерфейса Ethernet через разъем RJ45, расположенный на задней панели прибора (позиция 8, рисунок 2).

На компьютере должно быть установлено специализированное ПО - Компьютерный Интерфейс YsD1, позволяющий задать программу тестирования XИТ, запустить процесс тестирования, наблюдать за ходом тестирования в реальном времени, а также сохранить полученные результаты в файл результатов измерений.

В процессе выполнения тестирования ХИТ, микроконтроллер периодически задействует встроенный АЦП, который производит преобразование уровня входного напряжения в соответствующий ему цифровой код. Измеренные значения напряжения поступают во внутреннюю память прибора FLASH, откуда передаются на компьютер Пользователя, выводятся на экран в числовом и графическом виде, а также сохраняются в файл результатов измерений.

Для расширения диапазона измеряемых напряжений, прибор содержит блок выбора диапазонов измерений БВДИ, имеющий 4 аппаратных поддиапазона измерения напряжения, от 0 - 3 В до 0 - 370 В.

Аппаратная часть прибора содержит твердотельный ключ К, который подключает входные разъемы прибора ко входу АЦП только в момент выполнения замера напряжения на ХИТ. Во включенном состоянии ключа К, то есть непосредственно в момент выполнения измерения напряжения, входное сопротивление Регистратора составляет не менее 1,8 МОм (минимальное входное сопротивление 1,8 МОм достигается на старшем поддиапазоне измерения напряжения 0 – 370 В). При выполнении каждого измерения входного напряжения ключ **К** замыкается на 20 мс. После окончания измерения, ключ **К** размыкается. Входное сопротивление прибора при разомкнутом ключе **К** составляет более 1 ГОм, независимо от выбранного поддиапазона напряжения.

Частота выполнения замеров входного напряжения задается Пользователем при формировании программы тестирования ХИТ перед запуском теста. Максимальная частота замера напряжения на ХИТ составляет 100 Гц (100 измерений в секунду). Минимальная частота – один замер в час. Чем реже происходит измерение напряжения на тестируемом ХИТ, тем меньшее время ключ **К** пребывает в замкнутом состоянии, и тем выше эффективное входное сопротивление прибора. При периоде измерений более 10 с, эффективное входное сопротивление Регистратора РСР-01 составляет более 1 ГОм. При заданной частоте замеров напряжения 100 Гц ключ **К** остается в замкнутом состоянии постоянно, а эффективное входное сопротивление прибора – минимально.

Тесты на саморазряд зачастую имеют значительную длительность, доходящую до нескольких месяцев и более. В зависимости от различных внешних факторов, в течение данного периода существует вероятность временного прерывания сетевого электроснабжения. На этот случай в состав Регистратора РСР-01 включена схема бесперебойного питания **СБП**, обеспечивающая питание микроконтроллера прибора от резервного литий-ионного аккумулятора **ЛИАК**, что позволяет продолжить работу прибора при отключении сетевого питания 220 В на время до 1 суток.

Персональный компьютер необходим для формирования программы тестирования ХИТ, запуска подготовленной программы на выполнение, наблюдения за ходом тестирования в реальном времени, получения, обработки, отображения и сохранения результатов измерения. Однако, после запуска программы тестирования компьютер Пользователя может быть выключен, а связь между прибором и компьютером – разорвана. При этом Регистратор РСР-01 продолжит работу в автономном режиме по заданной Пользователем программе тестирования.

Результаты измерений в автономном режиме сохраняются во встроенную внутреннюю память прибора **FLASH**. При следующем включении компьютера и установлении связи с прибором, данные из памяти **FLASH** будут переданы на компьютер и сохранены в файлы результатов измерений (см. раздел 11). После этого память прибора очищается без прерывания тестирования ХИТ и становится готова к следующему возможному периоду автономной работы.

Светодиодный индикатор **PWR** ("ПИТАНИЕ") наличие сетевого питания 220 В. При работе прибора от сети питания 220 В индикатор **PWR** светится постоянно. При отключении внешнего питания 220 В и переходе прибора на работу от резервного аккумулятора **ЛИАК**, индикатор **PWR** отключается.

Индикатор **WK** ("РАБОТА") включается в момент запуска программы тестирования ХИТ и отключается в момент прерывания или окончания тестирования ХИТ.

Индикатор **MES** ("ИЗМЕРЕНИЕ") включается в момент измерения напряжения на входных разъемах Регистратора (на выводах тестируемого ХИТ) и свидетельствует о замкнутом состоянии ключа **К**. По окончании очередного измерения напряжения ключ **К** размыкается, а индикатор **MES** отключается.

Индикатор **PC** ("СВЯЗЬ С ПК") светится, если установлена связь с компьютером Пользователя, на котором запущена программа управления прибором.

Звуковой сигнализатор **BZ** предназначен для подачи звуковых сигналов в различных режимах работы Регистратора.

## 8 ПОДГОТОВКА К ПЕРВОМУ ВКЛЮЧЕНИЮ

Перед первым включением Регистратора РСР-01 необходимо убедится в том, что:

- Прибор после транспортировки не имеет внешних механических повреждений, внутри прибора нет незакрепленных частей;
- Используемые провода имеют изоляцию без повреждений;
- Напряжение в сети питания находится в диапазоне от 198 до 242 В (220 В ± 10 %), и имеет частоту от 47 до 63 Гц;
- Компьютер Пользователя, к которому будет подключаться прибор, имеет свободный порт Ethernet, либо этот компьютер входит в состав локальной компьютерной сети, в которой есть коммутатор со свободным портом, к которому будет подключаться Регистратор РСР-01.

Порядок подготовки прибора к работе:

- 1. Установите прибор на открытую ровную устойчивую поверхность;
- 2. Убедитесь в том, что вокруг прибора нет посторонних предметов, которые способны случайно попасть на разъемы прибора и воспрепятствовать нормальной работе Регистратора;
- 3. Присоедините кабель питания 220 В из комплекта поставки к разъему питания на задней панели прибора (позиция 10, рисунок 2);
- 4. Если прибор подключается к компьютеру Пользователя напрямую, подключите интерфейсный кабель Ethernet из комплекта поставки между разъемом на задней панели прибора (позиция 8, рисунок 2) и соответствующим разъемом компьютера Пользователя;
- 5. Если подключение прибора осуществляется в компьютерную сеть через коммутатор, подключите интерфейсный кабель Ethernet из комплекта поставки между разъемом на задней панели прибора (позиция 8, рисунок 2) и портом коммутатора, входящим в локальную компьютерную сеть, к которой подключен компьютер Пользователя;
- 6. Подключите вилку шнура питания 220 В к сети питания 220 В;
- 7. Убедитесь в том, что прибор включился, индикатор "ПИТАНИЕ" (позиция 3, рисунок 1) и индикатор "ЗАМЕР" (позиция 5, рисунок 1) светятся непрерывно, остальные индикаторы – через секунду после подачи питания погасли и не мигают;
- 8. Переведите выключатель резервного аккумулятора в положение "ВКЛ." (позиция 9, рисунок 2);
- 9. Установите и настройте программное обеспечение (Компьютерный Интерфейс) на компьютере Пользователя (см. раздел 12);
- 10. Установите связь между Компьютерным Интерфейсом (см. раздел 12) и Регистратором, для чего нажмите кнопку "Подключиться" или установите галку "Подключаться автоматически" на странице "Настройки" (см. подраздел 12.4);
- 11. Убедитесь в установлении связи между Компьютерным Интерфейсом и прибором, о чем будет свидетельствовать непрерывно меняющееся значение "Ход часов Прибора" на странице "Настройки" (см. подраздел 12.4), а также непрерывное свечение индикатора "ПК" (Связь с ПК).

Порядок подготовки, выполнения и завершения тестирования ХИТ

- 1. Убедитесь в том, что прибор находится в режиме "**ПРОСТОЙ**" (готов к работе) (см. подраздел 12.1);
- 2. С помощью соединительных проводов с зажимами "крокодил" подключите тестируемый ХИТ к прибору. Подключение тестируемого ХИТ производится

к разъемам "+" и "-" на передней панели прибора (позиция 1 и 2, рисунок 1). Всегда подключайте соединительные провода сначала к Регистратору, и лишь затем к тестируемому ХИТ. Обратный порядок подключения может привести к коротким замыканиям, выходу прибора из строя, пожару, поражению электрическим током, серьезным травмам или к смерти (см. раздел 3);

- 3. Задайте программу тестирования ХИТ (см. подраздел 12.2);
- 4. Запустите процесс тестирования ХИТ (см. подраздел 12.2);
- 5. Дождитесь получения результатов измерений (см. подразделы 12.2, 12.3);
- 6. После окончания тестирования ХИТ и перехода прибора в режим "**ТЕСТ ЗАВЕРШЕН**", нажмите кнопку "Стоп" на странице "Управление" Компьютерного Интерфейса для возврата прибора к режиму "**ПРОСТОЙ**" (см. подраздел 12.1);
- 7. В случае необходимости, можно прервать процесс тестирования ХИТ вручную, нажав кнопку "Стоп" на любой из страниц Компьютерного Интерфейса (см. подраздел 12.1).

После завершения работы с прибором переведите выключатель резервного аккумулятора в положение "ОТКЛ.", затем отключите прибор от сети питания 220 В.

## 9 УСТАНОВКА И НАСТРОЙКА ПРОГРАММНОГО ОБЕСПЕЧЕНИЯ

Для управления прибором, составления и запуска программы тестирования ХИТ (см. раздел 10), для наблюдения за ходом выполнения тестирования, а также для получения, обработки и отображения результатов измерений, используется прикладное программное обеспечение (ПО), устанавливаемое на компьютере Пользователя – Компьютерный Интерфейс YsD1.

Компьютерный Интерфейс YsD1 поставляется в комплекте с Регистратором саморазряда РСР-01, либо может быть взято с сайта <https://battery-analyzers.ru/> в сети Интернет.

Компьютерный Интерфейс YsD1 не требует специальной установки, но должен быть скопирован на компьютер Пользователя в любое место на жестком диске.

Компьютерный Интерфейс YsD1 содержит три файла:

- *YsD1.exe* файл исполняемой программы (Компьютерный Интерфейс);
- *Settings.bi1* файл настроек, хранящий выбранные режимы работы, значения, введенные в поля ввода Компьютерного Интерфейса, вспомогательные параметры, необходимые для работы прибора. Этот файл должен быть доступен для перезаписи в ходе работы Компьютерного Интерфейса;
- *Settings.bi2* резервная копия файла настроек, которая будет использована для работы в случае повреждения основного файла настроек *Settings.bi1*.

#### **ВНИМАНИЕ! В случае работы нескольких приборов под управлением от одного компьютера Пользователя, ПО для каждого экземпляра прибора должно быть скопировано в отдельную папку на жестком диске компьютера!**

При первом запуске Компьютерного Интерфейса на странице "Настройки" (см. подраздел 12.4) необходимо указать правильный IP-адрес подключаемого Регистратора РСР-01, который указан на передней и задней панели корпуса прибора (позиция 7, рисунок 1 и рисунок 2). Этот адрес обычно имеет значение 192.168.100.ххх, где ххх – случайный номер, присущий конкретному экземпляру прибора.

Для установления связи с Регистратором саморазряда РСР-01 в общем случае необходимо, чтобы первые три цифры IP-адреса компьютера Пользователя и аналогичные цифры IP-адреса прибора совпадали. Если они не совпадают, установление

связи между прибором и компьютером становится невозможным. В этом случае существует несколько вариантов решения проблемы:

- Сменить (задать вручную) IP-адрес компьютера Пользователя на 192.168.100. vvv, где ууу - случайное значение от 0 до 255, отличное от значения ххх в IP-адресе прибора;
- Добавить в настройках локального сетевого подключения компьютера Пользователя дополнительную подсеть с IP-адресом 192.168.100.ууу;
- При заказе прибора указать желаемый IP-адрес прибора или IP-адрес компьютера Пользователя, с которым должен работать прибор. В этом случае прибор будет поставлен с требуемым IP-адресом или IP-адресом, первые три цифры которого будут совпадать с IP-адресом компьютера Пользователя.

Даже при правильных настройках IP адреса компьютера Пользователя, некоторые антивирусные программы могут блокировать поток данных между прибором и Компьютерным Интерфейсом, запущенным на компьютере Пользователя. В этом случае, в настройках антивирусной программы необходимо добавить программу YsD1.exe в список программ, которым разрешен обмен данными с внешними устройствами.

Для выполнения настройки подключения прибора к компьютеру рекомендуется обратиться к системному администратору.

Более подробную информацию о настройке подключения прибора к компьютеру Вы можете найти на нашем сайте https://battery-analyzers.ru/ в сети Интернет.

#### 10 ПРОГРАММА ТЕСТИРОВАНИЯ ХИТ

Регистратор саморазряда РСР-01 работает по заранее заданной пользователем программе тестирования ХИТ. Программа состоит из единственного режима - режима записи зависимости напряжения на тестируемого ХИТ от времени с заданной частотой регистрации напряжения. Программа имеет два настраиваемых Пользователем критерия окончания - по достижению заданного минимального напряжения на ХИТ, и по истечению заданного времени тестирования. Кроме того, Пользователь может остановить выполнение программы тестирования вручную, нажав во время выполнения тестирования кнопку "Стоп" на странице "Управление" Компьютерного Интерфейса (см. раздел 12.2).

## 11 ФАЙЛ РЕЗУЛЬТАТОВ ИЗМЕРЕНИЙ

Важнейшим результатом работы Регистратора РСР-01 является текстовый файл результатов измерений. Структура файла результатов измерений, получаемых с помощью прибора, показана на рисунке 4.

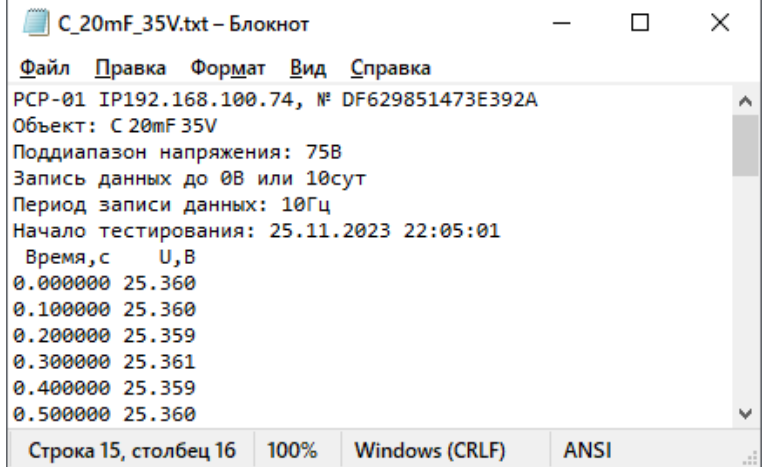

Рисунок 4 - Структура файла результатов измерений

Файл результатов измерений содержит название тестируемого ХИТ, заданный поддиапазон измерения напряжения, описание граничных условий тестирования (заданного конечного напряжения теста и заданной длительности теста), информацию о заданном периоде сохранения результатов измерений, данные о дате и времени начала тестирования, заголовок параметров и два столбца, собственно, с результатами измерений. Каждая строка результатов измерений отражает мгновенное значение напряжения (второй столбец), зафиксированное в конкретный момент времени от начала теста (первый столбец). Напряжение выражено в Вольтах, время - в секундах.

Столбцы с данными в файле результатов измерений разделены друг от друга пробелами.

## 12 КОМПЬЮТЕРНЫЙ ИНТЕРФЕЙС

#### 12.1 Общие указания

Для управления прибором, составления и запуска программы тестирования ХИТ, а также для наблюдения за ходом выполнения тестирования, получения и обработки результатов измерений используется прикладное программное обеспечение, устанавливаемое на компьютере Пользователя - Компьютерный Интерфейс YsD1.

Сведения об установке и настройке подключения между прибором и Компьютерным Интерфейсом изложены в разделе 9 и подразделе 12.4.

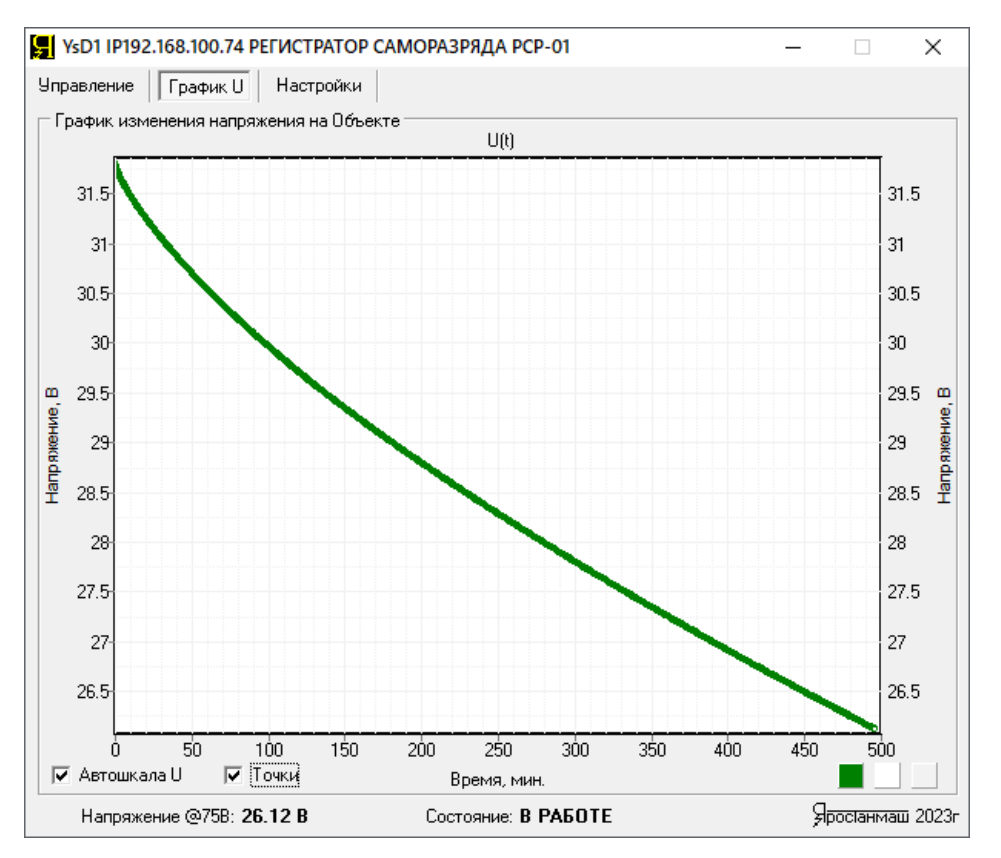

Рисунок 5 - Внешний вид Компьютерного Интерфейса YsD1

Компьютерный Интерфейс YsD1 позволяет:

- Задать необходимую программу тестирования ХИТ;
- Выбрать файл для сохранения результатов измерений;
- Запустить подготовленную программу тестирования ХИТ на выполнение;
- Наблюдать в реальном времени за работой прибора;
- Отображать результаты измерений в текстовой и графической формах;
- Прервать тест ХИТ в любой момент времени;
- Просмотреть серийный номер и время наработки прибора;
- Обновить микропрограмму прибора.

В случае работы нескольких Регистраторов РСР-01 под управлением от одного компьютера Пользователя, приборы могут быть различены друг от друга по IP-адресу. IP-адрес присваивается каждому экземпляру прибора на заводе-изготовителе и не может быть изменен Пользователем в ходе эксплуатации прибора. IP-адрес Регистратора указан на передней и задней панелях корпуса прибора (позиция 7, рисунок 1 и 2) и позволяет однозначно идентифицировать конкретный экземпляр прибора. IP-адрес прибора, с которым работает Компьютерный Интерфейс, выводится в строке заголовка приложения (см. рисунок 6).

Компьютерный Интерфейс YsD1 содержит страницы:

- Управление
- График U
- Настройки

Выбор страниц осуществляется соответствующими кнопками вверху слева (см. рисунок 6).

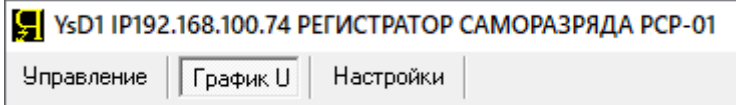

#### Рисунок 6 - Кнопки выбора страниц Компьютерного Интерфейса

Все страницы имеют общую нижнюю строку состояния, в которую выводится информация о текущем используемом поддиапазоне напряжения, крайний зарегистрированный результат измерения напряжения на тестируемом ХИТ и маркер режима работы прибора (см. рисунок 7).

> Состояние: В РАБОТЕ Напряжение @75B: 25.94 В

Рисунок 7 - Строка состояния Компьютерного Интерфейса

Строка "Напряжение @75В: **25.94 В**" означает, что в данный момент работает поддиапазон напряжения 75 В, а результат крайнего замера напряжения на ХИТ составляет 25,94 В.

Маркер режима работы прибора может принимать следующие значения:

- "**ИНИЦИАЛИЗАЦИЯ**" Режим инициализации работы прибора после подачи питания;
- "**ПРОСТОЙ**" Режим простоя прибора (прибор готов к работе);
- "**В РАБОТЕ**" Режим тестирования ХИТ;
- "**ТЕСТ ЗАВЕРШЕН**" Тест ХИТ завершен;
- "**СЕЛ АККУМУЛЯТОР**" Тест ХИТ аварийно прерван из-за отсутствия сети питания 220 В и разряда резервного аккумулятора прибора;
- "**НЕТ МИКРОПРОГРАММЫ**" Промежуточное состояние прибора в ходе обновления микропрограммы;
- "**ОБНОВЛЕНИЕ МП**" Обновление микропрограммы;
- "**ОШ. СОХРАН. МП**" Ошибка сохранения микропрограммы при обновлении;
- "**ПОТЕРЯ СВЯЗИ С ПК**" Потеря связи с ПК в ходе обновления микропрограммы.

Подробное описание Компьютерного Интерфейса изложено в подразделах 12.2 – 12.4.

Страница "Управление" Компьютерного Интерфейса YsD1 предназначена для настройки программы тестирования ХИТ, выбора файла для сохранения результатов измерений, запуска и прерывания тестирования ХИТ, а также для отображения результатов измерений в численном виде.

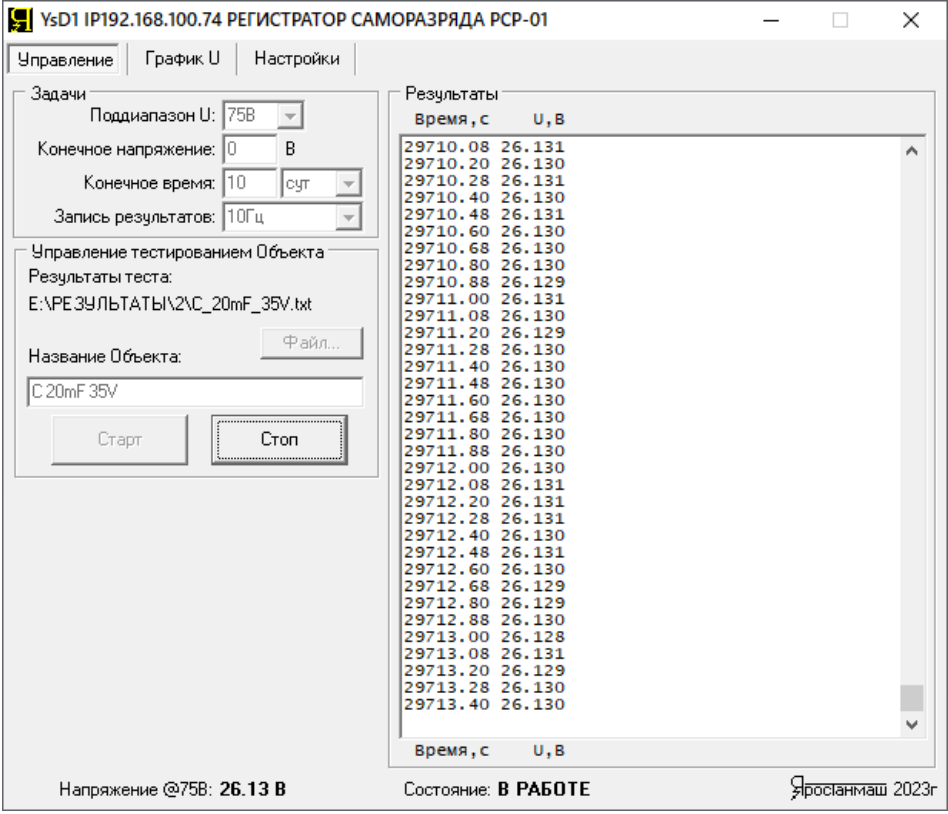

Рисунок 8 - Страница "Управление" Компьютерного Интерфейса YsD1

Настройка программы тестирования ХИТ возможна только при установленном соединении между Компьютерным Интерфейсом и Регистратором РСР-01, и только, если прибор находится в состоянии "**ПРОСТОЙ**" (готов к работе). Во всех остальных случаях элементы настройки программы тестирования будут заблокированы.

Сведения об установке и настройке подключения между прибором и Компьютерным Интерфейсом изложены в разделах 8, 9 и подразделе 12.4.

Настройка программы тестирования ХИТ производится в области "Задачи" (см. рисунок 9).

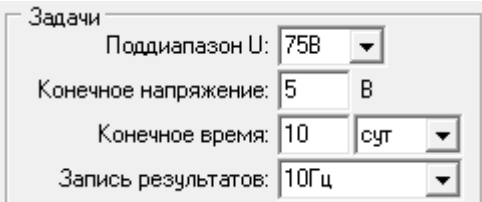

Рисунок 9 - Область "Задачи" предназначена для настройки тестирования ХИТ

Из выпадающего списка "Поддиапазон U" возможно выбрать четыре варианта рабочего поддиапазона напряжения: 0 – 3В, 0 – 15 В, 0 – 75 В и 0 – 370 В (см. рисунок 10).

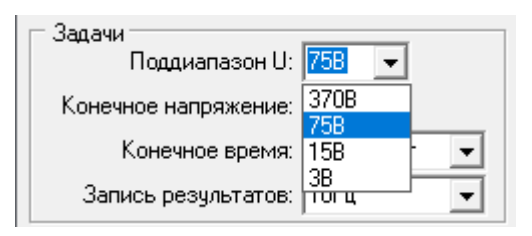

Рисунок 10 - Выбор поддиапазона напряжения прибора

Окно "Конечное напряжение" (см. рисунок 9) предназначено для ввода значения напряжения, при достижении которого тестирование ХИТ будет автоматически завершено. Если напряжение на ХИТ уменьшится до заданного напряжения окончания теста, запись напряжения на ХИТ будет автоматически остановлена, а последняя строка файла результатов измерений будет содержать время, которое потребовалось от начала теста для разряда ХИТ до указанного напряжения.

Окно "Конечное время" (см. рисунок 9) предназначено для задания предельного времени тестирования. По истечении данного времени с момента запуска теста, запись напряжения на ХИТ будет автоматически остановлена, а последняя строка файла результатов измерений будет содержать напряжение, до которого разрядился тестируемый ХИТ за время теста.

Таким образом, запись напряжения на ХИТ автоматически завершится либо при достижении напряжением на ХИТ заданного напряжения окончания, либо по прошествии заданного времени тестирования.

Выпадающий список "Запись результатов:" (см. рисунок 11) предназначен для настройки частоты (периода) сохранения мгновенных значений напряжения на ХИТ в файл результатов измерений.

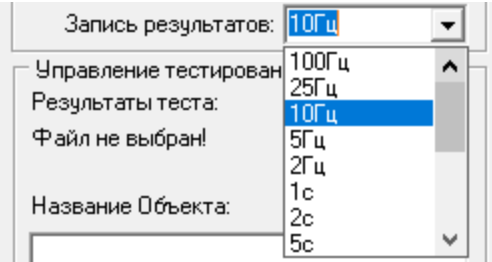

Рисунок 11 - Выбор частоты сохранения данных в файл результатов измерений

Период записи результатов измерений может принимать следующие значения:

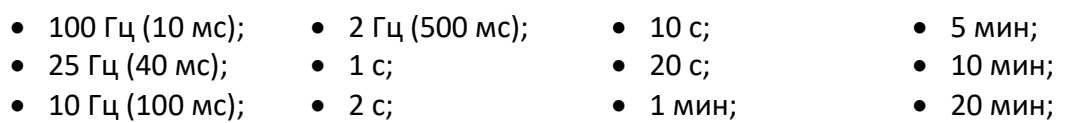

 5 Гц (200 мс);  $-5$  c; • 2 мин:

- 20 мин;
- $-14.$

Выбор периода сохранения результатов измерений зависит от предполагаемой скорости саморазряда при тестировании конкретного ХИТ и необходимой подробности записи изменения напряжения на ХИТ. Хорошим выбором периода записи данных будет такой, при котором за время теста в файл результатов измерений будет сохранено от 1000 до 10 000 результатов замеров напряжения на ХИТ (строк данных).

Более высокая частота сохранения данных приведет к неоправданному возрастанию объема файла результатов измерений и к снижению быстродействия Компьютерного Интерфейса.

**ВНИМАНИЕ! Не следует для длительных процессов тестирования ХИТ (с длительностью 1 час и более) выбирать малые периоды сохранения результатов измерений (менее 1 с). Это приведет к неоправданному возрастанию объема файла результатов измерений, а также к уменьшению времени автономной работы прибора (см. раздел 13).**

Кнопка "Файл" (см. рисунок 12) предназначена для выбора файла, в который будут сохраняться результаты измерений в процессе выполнения тестирования ХИТ. Нажатие на кнопку приводит к открытию стандартного окна выбора файла, в котором необходимо выбрать путь и ввести имя файла для сохранения результатов измерений.

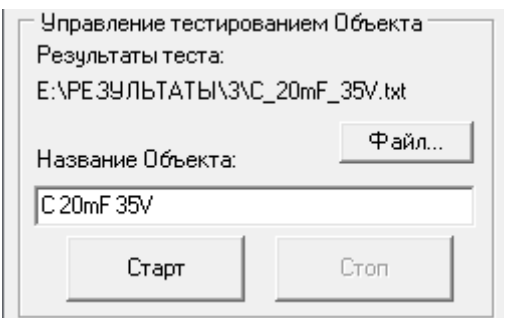

Рисунок 12 - Область управления тестированием ХИТ

Текстовое поле "Название Объекта:" (см. рисунок 12) необходимо для ввода названия тестируемого ХИТ. Введенное название ХИТ будет сохранено в файл результатов для данного теста и позволит без труда идентифицировать полученные результаты в будущем (см. рисунок 13).

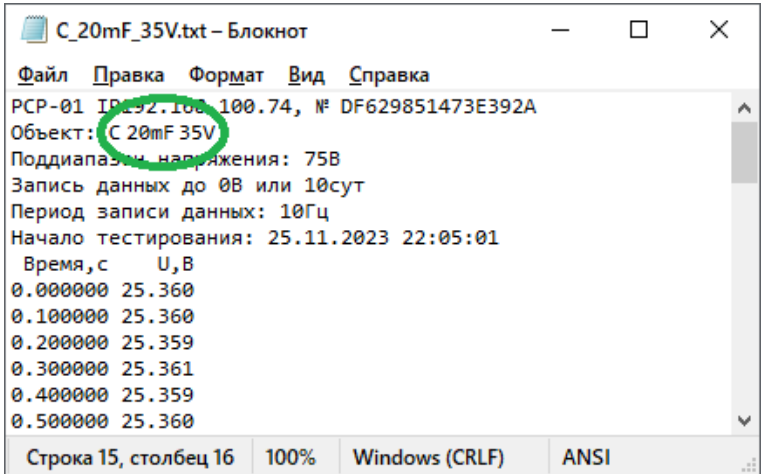

Рисунок 13 - Введенное в поле "Название Объекта:" название ХИТ (см. рисунок 12) попадает в файл результатов измерений

Кнопка "Старт" (см. рисунок 12) предназначена для запуска тестирования ХИТ по подготовленной программе. Кнопка "Старт" будет доступна только при установленном соединении между Компьютерным Интерфейсом и Регистратором РСР-01, только если выбран файл для сохранения результатов измерений, введено название ХИТ, и только, если прибор находится в состоянии "**ПРОСТОЙ**" (готов к работе). В остальных случаях кнопка "Старт " будет недоступна для нажатия.

Кнопка "Стоп" (см. рисунок 12) предназначена для ручного прерывания процесса тестирования ХИТ, а также для выхода из аварийных состояний прибора. Кнопка будет доступна только при установленном соединении между Компьютерным Интерфейсом и Регистратором РСР-01, и только если в данный момент Регистратор не находится в режиме "**ПРОСТОЙ**" (есть рабочий процесс или режим, который можно остановить).

Окно "Результаты" (см. рисунок 8) предназначено для отображения текущего состояния массива наработанных результатов измерений. Область демонстрирует текущее состояние файла результатов измерений, окончательный вид которого будет доступен Пользователю после завершения тестирования ХИТ (см. раздел 11).

Страница "График U" Компьютерного Интерфейса YsD1 предназначена для отображения зависимости напряжения на тестируемом ХИТ от времени в удобной графической форме и позволяет следить за ходом процесса тестирования в реальном времени.

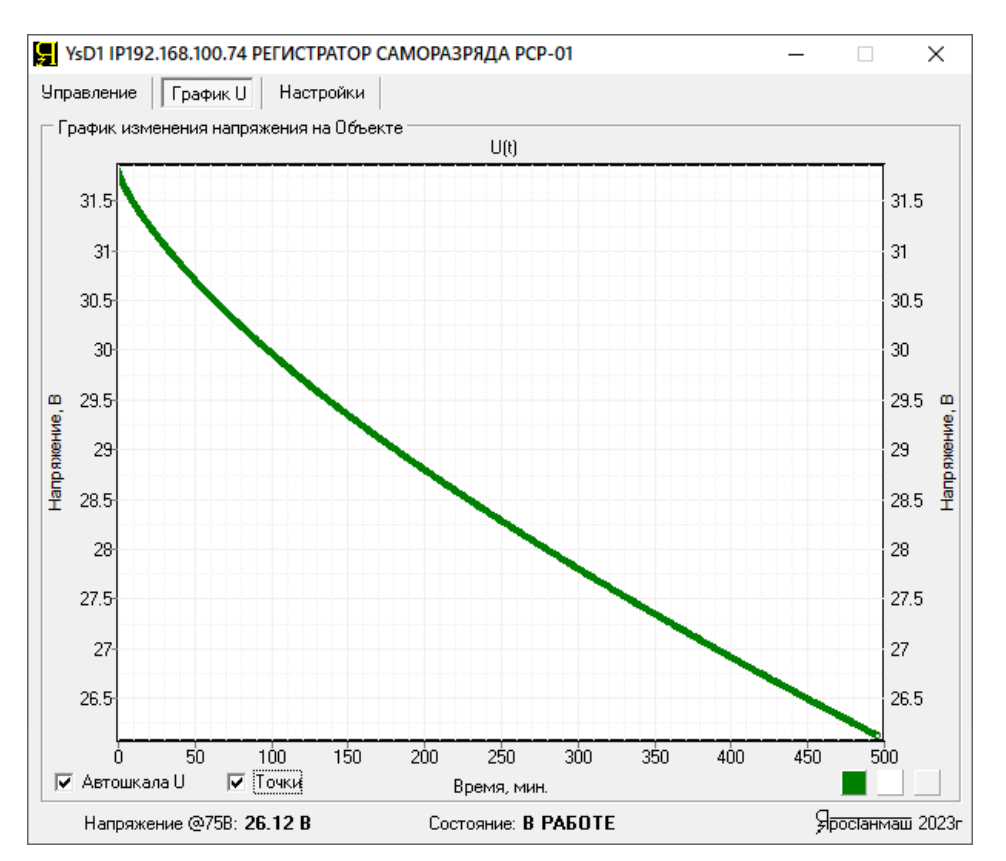

Рисунок 14 - Страница "График U" Компьютерного Интерфейса YsD1

Основным компонентом страницы "График U" является область графика изменения напряжения на тестируемом ХИТ во времени. Данные на график выводятся из окна "Результаты" на странице "Управление". Таким образом, в области построения графика отображается в графической форме текущий массив накопленных результатов измерений.

Горизонтальная шкала графика настраивается автоматически, на основе времени теста, взятого из крайней на данный момент строки файла результатов измерений.

Вертикальные шкалы области построения графиков могут настраиваться автоматически по минимальному и максимальному значениям напряжения на ХИТ, находящимся в накопленных результатах измерений, либо по максимальному значению напряжения для выбранного поддиапазона напряжения при задании программы тестирования. Выбор режима настройки вертикальных шкал задается галкой "Автошкала U" (см. рисунок 14).

Галка "Точки" позволяет добавить к отображению графика изображение точек, по которым он был построен. Каждая точка на графике - это соответствующая строка из файла результатов измерений.

Цветные квадраты, расположенные в нижнем правом углу области построения графика, позволяют настроить цвет самого графика, а также цвет фона и сетки области построения графика. Нажатие на соответствующий цветной квадрат вызывает диалоговое окно выбора цвета, в котором можно выбрать цвет соответствующего элемента.

Для сохранения области графика в виде картинки и использования в различных отчетах, любую область графика (как и любую область экрана компьютера) можно скопировать в буфер, нажав одновременно клавиши Win + Shift + S, после чего выделив необходимую область экрана компьютера с помощью мыши. Скопированная в буфер часть экрана затем может быть вставлена в виде картинки в программу "Paint", "Microsoft Word", "Microsoft Excel" и множество других программ, а также вставлена в текст электронного письма, в чаты различных мессенджеров и так далее.

## 12.4 Страница "Настройки"

Страница "Настройки" Компьютерного Интерфейса YsD1 предназначена для настройки подключения Регистратора РСР-01 к Компьютерному Интерфейсу, просмотра состояния внутренних систем прибора, обновления микропрограммы Регистратора, а также для выполнения калибровки прибора.

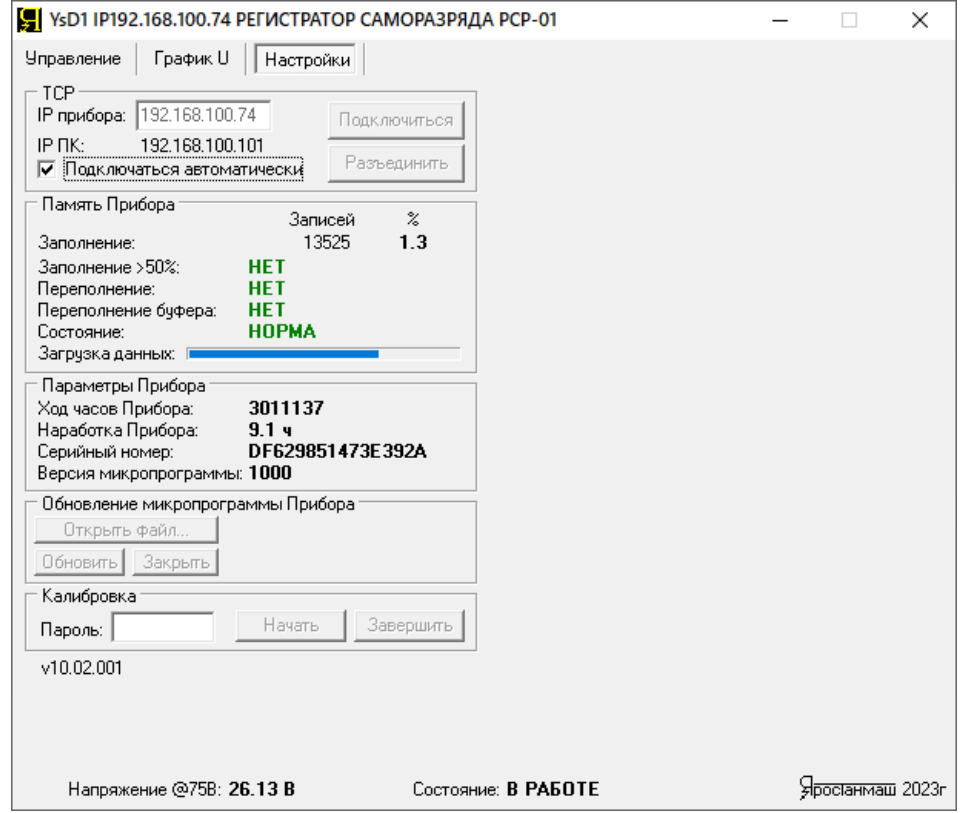

Рисунок 15 - Страница "Настройки" Компьютерного Интерфейса YsD1

Настройка подключения к прибору осуществляется в области "TCP". Здесь в поле "IP прибора:" необходимо ввести IP-адрес, указанный на передней и задней панелях корпуса Регистратора, и установить галку "Подключаться автоматически" (см. рисунок 16).

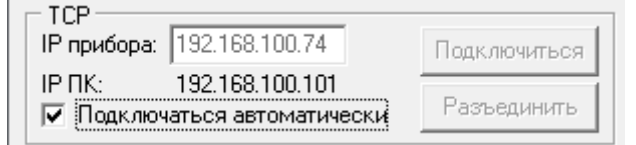

#### Рисунок 16 - Настройка подключения к Регистратору саморазряда РСР-01

"IP ПК" – IP-адрес компьютера Пользователя. В общем случае, для установления соединения между Компьютерным Интерфейсом и Регистратором, необходимым условием является совпадение первых трех цифр в IP-адресах прибора и компьютера (то есть в данном примере 192.168.100). Подробнее об этом см. раздел 9.

Область "Память Прибора" (см. рисунок 17) содержит сведения о состоянии внутренней памяти Регистратора, используемой для сохранения результатов измерений во время автономной работы. Подробнее об этом см. раздел 13.

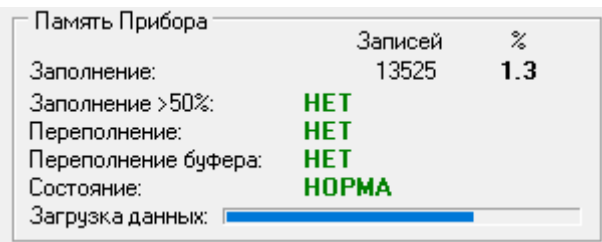

Рисунок 17 - Параметры состояния внутренней памяти Регистратора

Область "Параметры Прибора" (см. рисунок 18) отражает вспомогательные параметры работы прибора. При установленном соединении между Регистратором РСР-01 и Компьютерным Интерфейсом, значение "Ход часов прибора" должно непрерывно увеличиваться.

|  | ⊢ Параметры Прибора.        |                  |
|--|-----------------------------|------------------|
|  | Ход часов Прибора:          | 3011137          |
|  | Наработка Прибора:          | 91 u             |
|  | Серийный номер:             | DF629851473E392A |
|  | Версия микропрограммы: 1000 |                  |

Рисунок 18 - Параметры прибора

Значение "Наработка Прибора:" отражает время наработки конкретного Регистратора (в часах). Время наработки отсчитывается с момента изготовления прибора и учитывает суммарное время, в течение которого прибор был включен в сеть (на Регистратор было подано питание), а также время, в течение которого прибор работал от резервного аккумулятора. Параметр участвует в гарантийных условиях на прибор.

Параметр "Серийный номер:" демонстрирует заводской номер конкретного экземпляра Регистратора, присвоенный ему на заводе-изготовителе. Серийный номер является уникальным и позволяет однозначно идентифицировать конкретный прибор. Также этот номер попадает в заголовок всех файлов результатов, полученных с помощью данного прибора.

Поле "Версия микропрограммы:" демонстрирует номер версии микропрограммы (прошивки), находящейся в микроконтроллере прибора. Микропрограмма может быть заменена Пользователем (обновлена). Для обновления микропрограммы прибора используется область "Обновление микропрограммы Прибора". Подробнее об этом см. раздел 15.

Область "Калибровка" (см. рисунок 15) служит для заводской калибровки прибора. Изменение калибровок прибора защищено паролем.

#### 13 РАБОТА ПРИБОРА В АВТОНОМНОМ РЕЖИМЕ

Управление прибором осуществляется с помощью Компьютерного Интерфейса (см. раздел 12). Компьютерный Интерфейс необходим для составления и запуска программы тестирования ХИТ (см. раздел 10), а также для наблюдения за ходом выполнения тестирования, получения, сохранения и отображения результатов измерений.

Однако, после запуска тестирования ХИТ, Компьютерный Интерфейс может быть закрыт, а компьютер Пользователя выключен. При этом прибор продолжит работу в автономном режиме по заданной Пользователем программе тестирования.

Результаты измерений в автономном режиме сохраняются во внутреннюю память прибора **FLASH** (см. рисунок 3), которая способна вместить 1 048 576 результатов измерений напряжения на ХИТ. При следующем включении компьютера Пользователя и запуске Компьютерного Интерфейса, накопленные в памяти прибора данные будут переданы на компьютер и сохранены в файл результатов измерений (см. раздел 11).

После этого внутренняя память прибора очищается без прерывания тестирования ХИТ и становится готова к следующему периоду автономной работы.

Время автономной работы прибора напрямую зависит от периода (частоты) сохранения данных в файл результатов измерений, настройка которого осуществляется в области "Задачи" на странице "Управление" Компьютерного Интерфейса (см. рисунок 19).

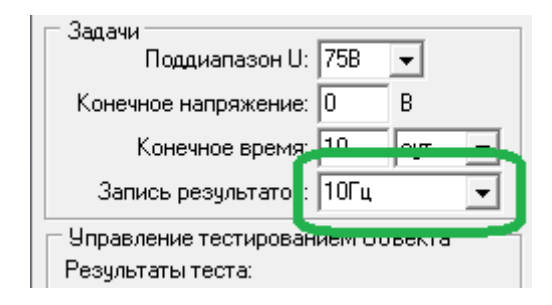

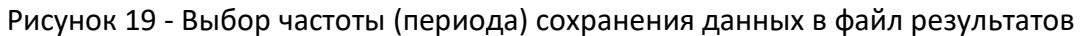

При меньшем периоде (большей частоте) сохранения данных, результаты измерений сохраняются чаще, внутренняя память прибора заполняется быстрее, время автономной работы сокращается. Примерное время автономной работы в зависимости от выбранного периода сохранения данных приведено в таблице 4.

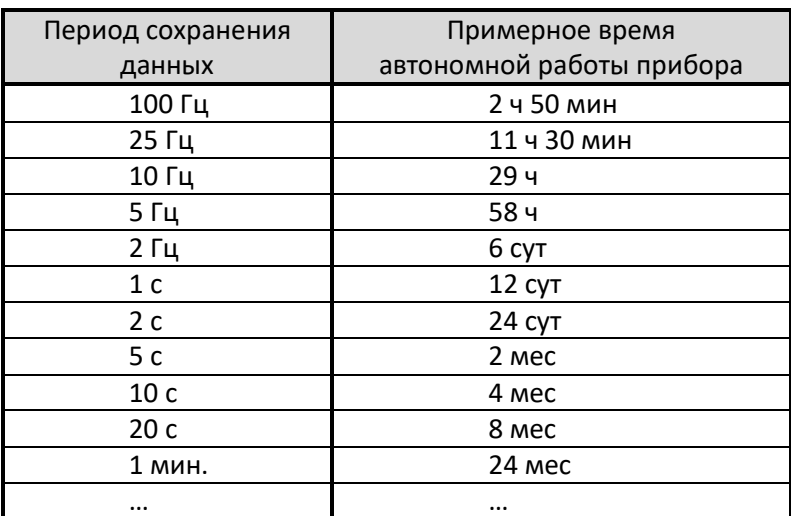

Таблица 4 - Время автономной работы в зависимости от периода сохранения данных

В случае переполнения внутренней памяти прибора новые результаты измерений будут замещать наиболее старые данные, и часть наиболее старых результатов измерений будет безвозвратно потеряна.

Для контроля над состоянием внутренней памяти Регистратора с помощью Компьютерного Интерфейса, на странице "Настройки" предусмотрена область "Память Прибора" (см. рисунок 20).

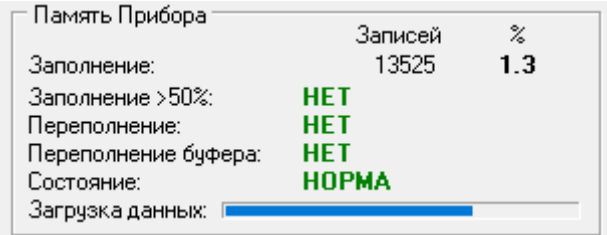

Рисунок 20 - Параметры состояния памяти Регистратора

При очередном установлении связи между прибором и компьютером (Компьютерным Интерфейсом) после автономной работы, данные из памяти прибора загружаются

в Компьютерный Интерфейс, обрабатываются и сохраняются в файл результатов измерений. Этот процесс занимает некоторое время, наблюдать за его ходом позволяют значения "Записей:" (количество сохраненных результатов измерений в памяти прибора) и "%", первое из которых является абсолютным количеством результатов измерений, находящихся в памяти прибора, а второе выражено в процентной доле от объема внутренней памяти прибора. Оба значения будут уменьшаться по мере загрузки данных на компьютер. Наблюдать за загрузкой данных также можно с помощью линейной шкалы "Загрузка данных:".

Πo mepe заполнения  $M$ переполнения памяти Регистратора, индикаторы "Заполнение >50%:", "Переполнение:", "Переполнение буфера:" вместо значений "НЕТ" будут принимать значения "ПРОИЗОШЛО". При переполнении памяти часть результатов измерений будет безвозвратно потеряна.

В случае отказа микросхемы памяти, установленной внутри прибора, индикатор "Состояние:" вместо значения "НОРМА" примет значение "ОТКАЗ". При повторяющемся появлении этого сообщения обратитесь в ООО "ЯРОСТАНМАШ" для консультации и замены микросхемы памяти.

#### 14 РАБОТА ПРИБОРА ПРИ ОТКЛЮЧЕНИИ ПИТАНИЯ 220 В

Тесты на саморазряд зачастую имеют значительную длительность, доходящую до нескольких месяцев и более. В зависимости от различных внешних факторов, в течение данного периода существует вероятность временного прерывания сетевого электроснабжения. На этот случай в состав Регистратора РСР-01 включена схема бесперебойного питания СБП (см. рисунок 3), обеспечивающая питание основных узлов прибора от резервного литий-ионного аккумулятора ЛИАК, что позволяет продолжить работу прибора при отключении сетевого питания 220 В на время до 1 суток.

Во время работы от встроенного аккумулятора, прибор продолжает измерять и сохранять во внутреннюю память напряжение на XИТ с заданной частотой (периодом) измерений. Однако, на время работы от резервного аккумулятора связь с прибором оказывается недоступна (для экономии заряда резервного аккумулятора часть прибора, отвечающая за связь через Ethernet работает только от сети питания 220 В).

Если питания 220 В нет слишком долго (более суток), резервный аккумулятор может разрядиться. Когда заряд резервного аккумулятора будет исчерпан наполовину, тест ХИТ будет аварийно прерван и прибор перейдет в аварийный режим "СЕЛ АККУМУЛЯТОР", а индикатор "РАБОТА" (позиция 4, рисунок 1) начнет мигать. После этого, прибор в течение еще не менее суток будет продолжать удерживать в памяти наработанные результаты измерений. Если питание 220 В не будет возобновлено и в этот период, резервный аккумулятор разрядится полностью, микроконтроллер будет обесточен, а все наработанные результаты измерений - безвозвратно утеряны.

Если тест ХИТ не запущен, при отключении питания 220 В будет мигать индикатор "ЗАМЕР" (позиция 5, рисунок 1).

#### 15 ОБНОВЛЕНИЕ МИКРОПРОГРАММЫ

В ходе совершенствования своей продукции ООО "ЯРОСТАНМАШ" может выпускать обновления микропрограммы для своих приборов.

Актуальную версию микропрограммы можно скачать со страницы Регистратора РСР-01 в сети Интернет https://battery-analyzers.ru/ либо запросить по электронной почте Yarst@mail.ru.

Запуск обновления микропрограммы прибора возможен только при установленной связи между прибором и Компьютерным Интерфейсом (см. подраздел 12.1), и только если прибор находятся в состоянии "ПРОСТОЙ".

Номер текущей версии микропрограммы прибора отображается в области "Параметры Прибора" на странице "Настройки" Компьютерного Интерфейса (см. рисунок 21).

Для запуска обновления микропрограммы прибора следует нажать кнопку "Открыть файл…" в области "Обновление микропрограммы Прибора" (см. рисунок 21).

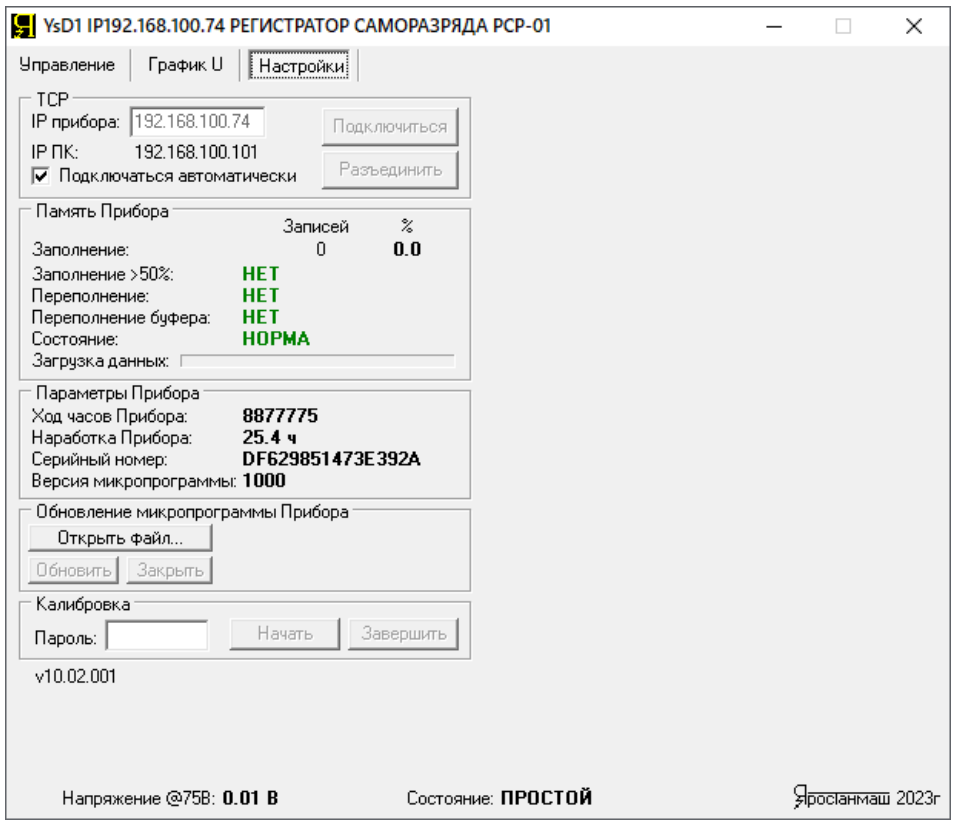

Рисунок 21 - Запуск обновления микропрограммы прибора №2

Нажатие на кнопку "Открыть файл…" вызывает стандартное окно выбора файла, в котором следует выбрать файл микропрограммы для обновления прибора (см. рисунок 22).

**ВНИМАНИЕ! Файл микропрограммы должен быть предназначен для прибора РСР-01!**

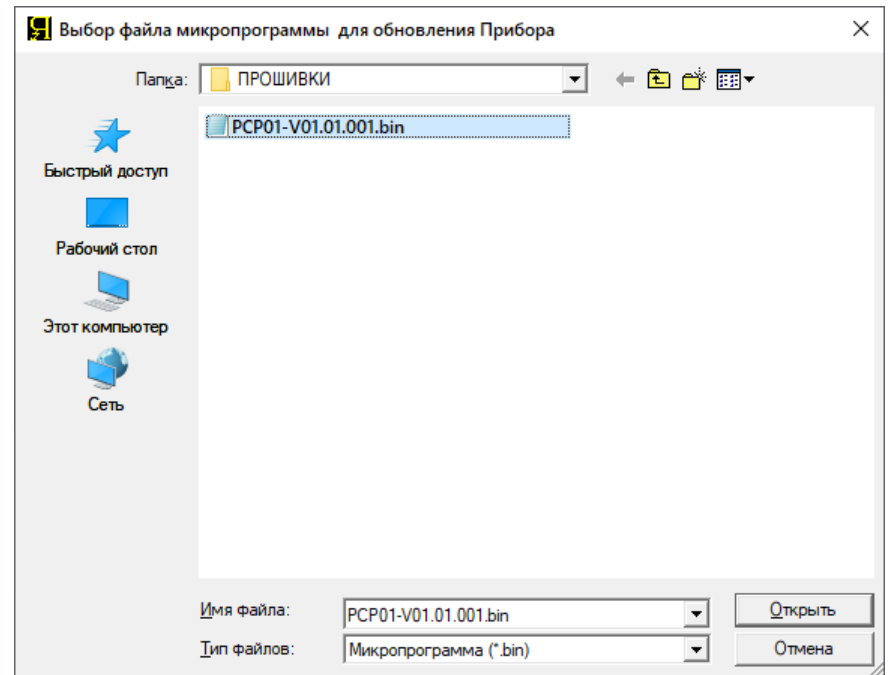

Рисунок 22 - Выбор файла микропрограммы для обновления

В случае успешного открытия и предварительного анализа выбранного файла с микропрограммой, путь к выбранному файлу будет показан справа от кнопки "Открыть файл…", а кнопка "Обновить" (см. рисунок 23) станет активной.

> Обновление микропрограммы Прибора <u> UTKpьпь Файл........</u> E:\ ...\PCP01-V01.01.001.bin Закрыть | Файл с МП открыт Обновить |

Рисунок 23 - Файл микропрограммы для обновления успешно открыт

Для запуска обновления микропрограммы следует нажать кнопку "Обновить" (см. рисунок 23). Обновление микропрограммы Регистратора занимает около 2 минут. Наблюдать за ходом обновления можно в строке состояния справа от кнопки "Закрыть".

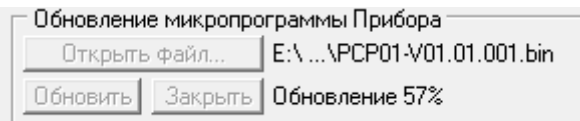

Рисунок 24 - Наблюдение за ходом обновления микропрограммы

После успешного завершения строка состояния примет вид "Обновление завершено!", а кнопка "Закрыть" станет активной. Нажатие на эту кнопку вернет прибор в нормальный рабочий режим.

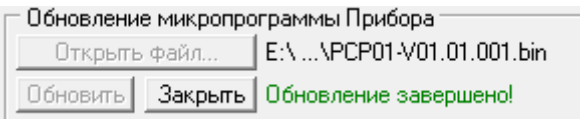

#### Рисунок 25 - Обновление микропрограммы успешно завершено

После обновления в области "Параметры Прибора" будет отображен номер версии новой микропрограммы (см. рисунок 26).

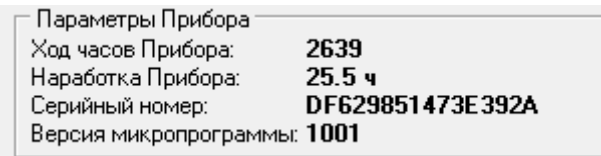

Рисунок 26 - Номер версии новой микропрограммы прибора

При возникновении сбоев в ходе обновления микропрограммы, процедуру обновления необходимо повторить.

#### 16 ТЕХНИЧЕСКОЕ ОБСЛУЖИВАНИЕ И РЕМОНТ

Регулярно очищайте прибор от пыли и загрязнений. Поверхность прибора следует протирать ветошью, смоченной водой. Не используйте для протирки растворители, например бензин или ацетон. Это может повредить корпус и детали прибора. Во время очистки всегда отсоединяйте прибор от тестируемого ХИТ и от сети питания 220 В. Попытка очистки прибора влажной ветошью без отключения прибора от сети питания 220 В, а также от тестируемого ХИТ, может привести к коротким замыканиям, выходу прибора из строя, пожару, поражению электрическим током, серьезным травмам или к смерти.

В случае отказа в работе Регистратора саморазряда РСР-01 обратитесь для консультации или ремонта в ООО "ЯРОСТАНМАШ". Попытка самостоятельного ремонта прибора приведет к потере гарантии и может стать причиной поражения электрическим током и смерти.

Прибор в заводской упаковке может транспортироваться любыми видами наземного, водного или воздушного транспорта при соблюдении следующих условий:

- Температура окружающего воздуха: от -10 до +50 °С;
- Относительная влажность воздуха: от 10 до 90 % (без конденсации влаги);
- Атмосферное давление: от 27 до 107 кПа (от 200 до 800 мм рт. ст.);
- Перегрузки и вибрация: не более 1 g.

Перед транспортирование прибора убедитесь в том, что выключатель резервного аккумулятора (позиция 9, рисунок 2) находится в положении "ОТКЛ.".

## 18 ХРАНЕНИЕ

Хранение прибора должно осуществляться в заводской упаковке в сухих помещениях с температурой окружающего воздуха от 0 до +40 °С, относительной влажностью воздуха от 10 до 90 % (без конденсации влаги), атмосферным давлением от 84 до 107 кПа (от 630 до 800 мм рт. ст.).

Перед размещением прибора на хранение убедитесь в том, что выключатель резервного аккумулятора (позиция 9, рисунок 2) находится в положении "ОТКЛ.".

## 19 СРОК СЛУЖБЫ

Срок службы Регистратора саморазряда РСР-01 при правильной эксплуатации и своевременном техническом обслуживании составляет не менее 5 лет.

## 20 УТИЛИЗАЦИЯ

Не выбрасывайте Регистратор саморазряда РСР-01 с бытовыми отходами. Прибор содержит встроенный литий-ионный аккумулятор. Детали и компоненты прибора могут представлять опасность для окружающей среды.

Утилизируйте прибор как электрическое и электронное оборудование в соответствии с действующими нормами и законодательством.

## 21 МАРКИРОВКА И СЕРИЙНЫЙ НОМЕР

Маркировка Регистратора РСР-01 содержит буквенно-цифровой код, отражающий назначение прибора и версию разработки.

Так, маркировка **РСР-01** означает:

**РСР** – Регистратор СамоРазряда;

**01** – версия разработки.

Каждый прибор имеет уникальный серийный номер. Серийный номер можно посмотреть с помощью Компьютерного Интерфейса (см. раздел 12.1, 12.4).

## 22 СВИДЕТЕЛЬСТВО О ПРИЕМКЕ

Регистратор саморазряда РСР-01 серийный номер №

соответствует технической документации Главного конструктора и признан годным для эксплуатации.

Дата выпуска: " "\_\_\_\_\_\_\_\_\_\_\_\_\_\_\_ 20\_\_\_г. Начальник ОТК: \_\_\_\_\_\_\_\_\_\_\_\_\_\_\_\_\_\_\_\_\_ /\_\_\_\_\_\_\_\_\_\_\_\_\_\_\_\_\_\_\_\_\_\_\_\_\_\_\_\_\_\_ /.

М.П.

## 23 СВИДЕТЕЛЬСТВО ОБ УПАКОВЫВАНИИ

Регистратор саморазряда РСР-01 серийный номер №

упакован согласно требованиям, предусмотренным в действующей технической документации.

Дата упаковки "\_\_\_"\_\_\_\_\_\_\_\_\_\_\_\_\_20\_\_\_г.

Упаковщик: \_\_\_\_\_\_\_\_\_\_\_\_\_\_\_\_\_\_\_\_\_ /\_\_\_\_\_\_\_\_\_\_\_\_\_\_\_\_\_\_\_\_\_\_\_\_\_\_\_\_\_\_ /.

М.П.

## 24. ГАРАНТИЙНЫЕ ОБЯЗАТЕЛЬСТВА

Изготовитель гарантирует соответствие прибора заявленным техническим характеристикам при соблюдении потребителем правил эксплуатации, транспортирования и хранения, установленных в настоящем Документе.

Гарантийный срок хранения – 6 месяцев от даты изготовления.

Гарантийный срок эксплуатации – 12 месяцев от даты продажи или 5000 часов по встроенному счетчику времени наработки, в зависимости от того, какое событие наступит раньше.

В случае отсутствия отметки о продаже, срок гарантии исчисляется от даты упаковывания прибора.

Изготовитель обязуется в течение гарантийного срока безвозмездно осуществлять ремонт прибора, вплоть до его замены в целом, если он за этот срок выйдет из строя, или его параметры окажутся ниже заявленных технических характеристик.

Срок гарантийного ремонта определяется степенью неисправности прибора и может доходить до 20 рабочих дней без учета времени доставки.

Гарантийные обязательства не включают в себя устранение проблем некорректной работы с прибором (несоответствующей требованиям настоящего Документа).

Гарантия не распространяется на быстроизнашиваемые материалы: соединительные провода с зажимами "крокодил" для подключения тестируемого ХИТ к прибору, кабель интерфейсный Ethernet, сетевой шнур питания 220 В.

Гарантия не распространяется на встроенный в прибор сетевой источник питания, в случае выхода последнего из строя в результате любых повреждений по стороне сетевого напряжения (220 В).

Потребитель лишается права на гарантийное обслуживание в следующих случаях:

- При нарушении правил эксплуатации, транспортирования и хранения, мер безопасности работы с прибором;
- При несоблюдении обязательных мер предосторожностей, требований и запрещающих пунктов, касающихся работы с прибором, приведенных в Разделе 3 настоящего Документа;
- При работе с прибором в недокументированных режимах;
- При неправильной установке или подключении прибора;
- При превышении допустимой рабочей температуры, перегреве и тому подобном;
- При наличии внешних и внутренних механических повреждений;
- При повреждениях прибора, связанных с попаданием внутрь прибора жидкостей, электропроводящих волокон или электропроводящей пыли;
- При нарушении целостности пломб, появлении на корпусе и внутренних деталях прибора признаков вскрытия и ремонта неуполномоченными лицами;
- При наличии повреждений, полученных в результате аварий, воздействия огня, влаги, насекомых, грызунов, пыли, посторонних предметов.

Гарантийное и послегарантийное обслуживание прибора осуществляется техническим отделом ООО "ЯРОСТАНМАШ".

По всем вопросам, связанным с эксплуатацией и обслуживанием прибора, просьба обращаться по электронной почте: [Yarst@mail.ru.](mailto:Yarst@mail.ru)

Адрес сайта ООО "ЯРОСТАНМАШ" в сети Интернет: [https://battery-analyzers.ru/.](https://battery-analyzers.ru/)

## 25 ЖУРНАЛ ГАРАНТИЙНЫХ РАБОТ

Гарантийное и послегарантийное обслуживание Регистратора РСР-01 осуществляется техническим отделом ООО "ЯРОСТАНМАШ".

IP-адрес: \_\_\_\_\_.\_\_\_\_\_.\_\_\_\_\_.\_\_\_\_\_

Серийный номер прибора: \_\_\_\_\_\_\_\_\_\_\_\_\_\_\_\_\_\_\_\_\_\_\_\_\_\_\_\_\_\_\_\_\_\_\_\_\_

Таблица 5 - Журнал гарантийных работ

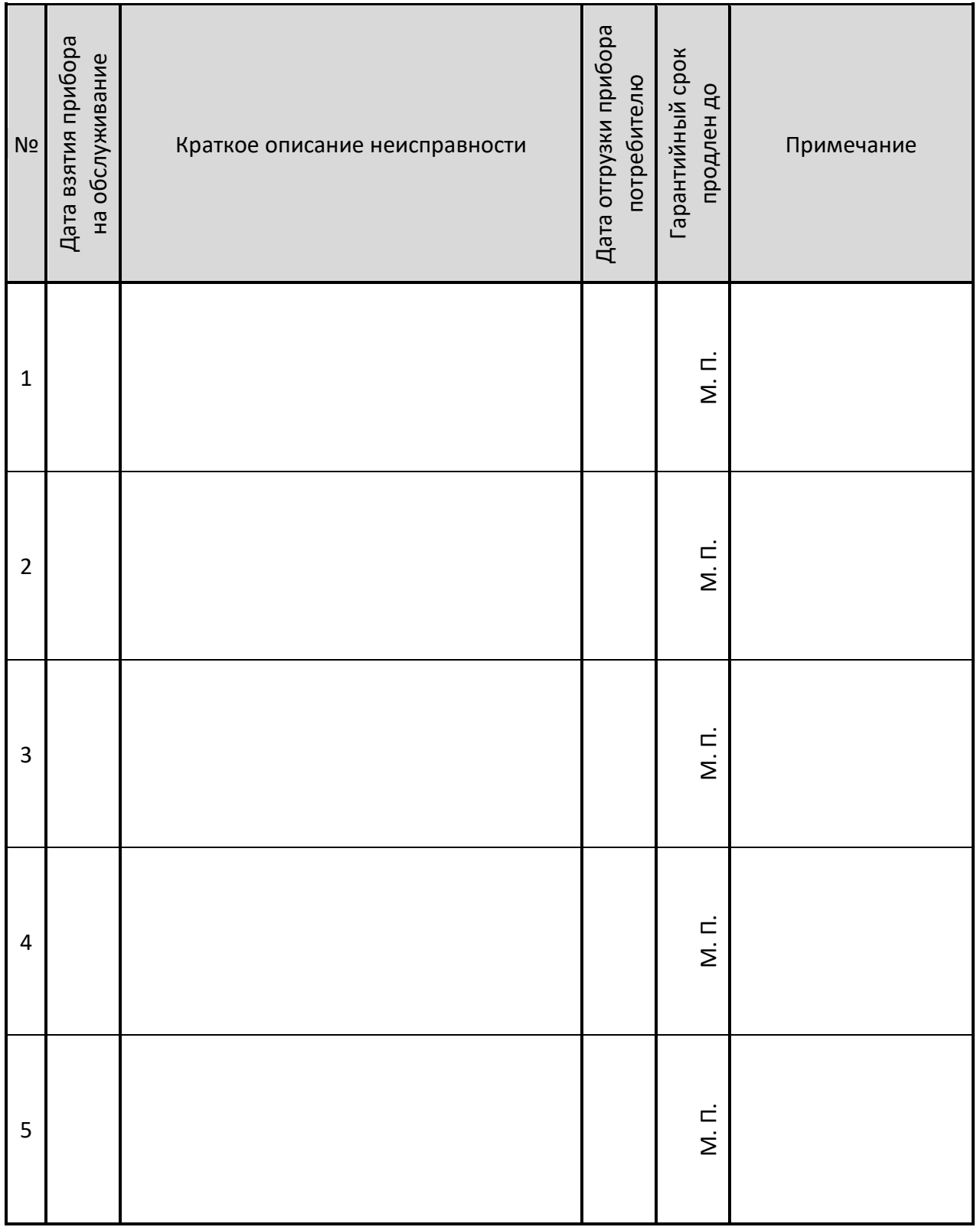

## 26 СВЕДЕНИЯ О ДВИЖЕНИИ ПРИБОРА ПРИ ЭКСПЛУАТАЦИИ

#### Таблица 6 - Движение прибора при эксплуатации

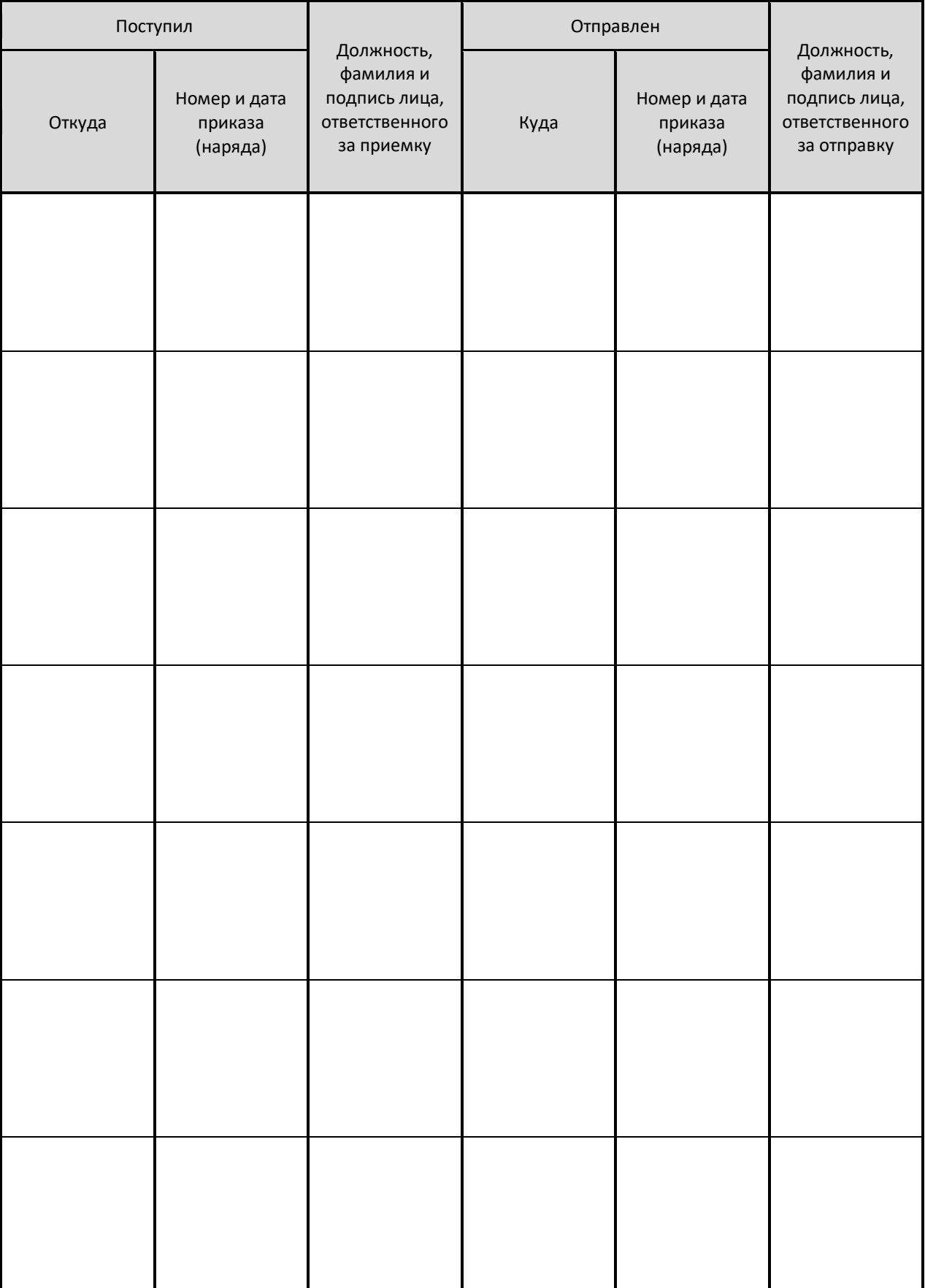

## 27 ОСОБЫЕ ОТМЕТКИ